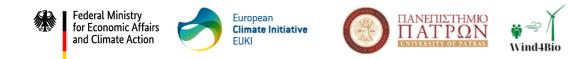

# Wind4Bio Increasing the Social Acceptance of Wind Energy

# ACTIVITY AII.3

# DII.3.1 Consultation mechanism evaluation report

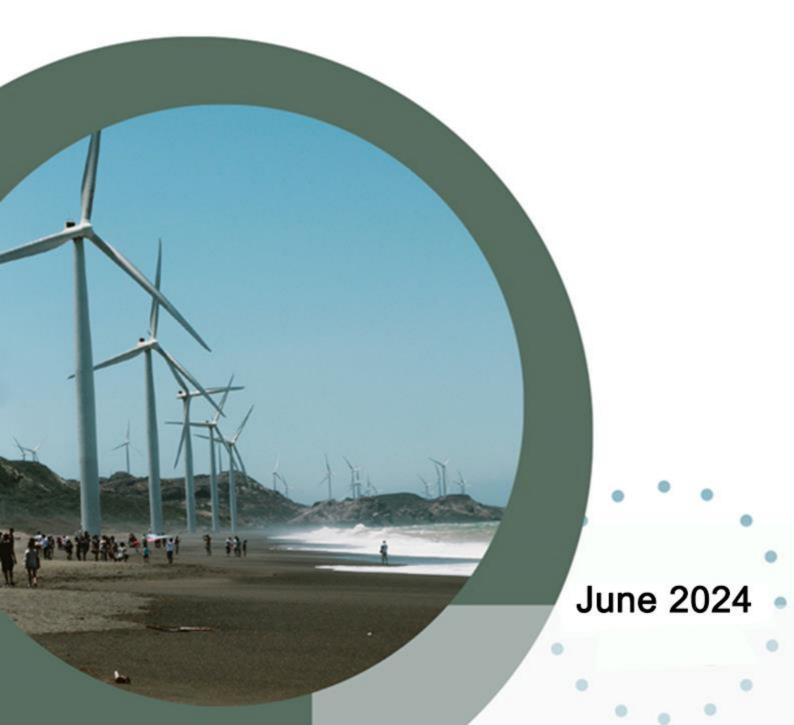

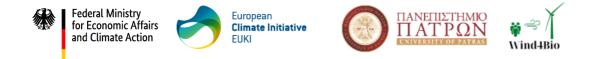

# **DII.3.1 Consultation mechanism evaluation report**

Authors: Vasileios Kokkinos (University of Patras), Eirini Stergiou (University of Patras)Project: Wind4BioActivity: A II.3

This project is part of the European Climate Initiative (EUKI). EUKI is a project financing instrument by the German Federal Ministry for Economic Affairs and Climate Action (BMWK). The EUKI competition for project ideas is implemented by the Deutsche Gesellschaft für Internationale Zusammenarbeit (GIZ) GmbH. It is the overarching goal of the EUKI to foster climate cooperation within the European Union (EU) in order to mitigate greenhouse gas emissions.

The opinions put forward in this report are the sole responsibility of the author(s) and do not necessarily reflect the views of the Federal Ministry for Economic Affairs and Climate Action (BMWK).

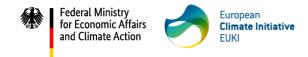

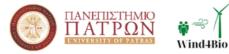

### **Executive Summary**

The consultation mechanism of the Wind4Bio project is part of Activity AII.3 "Development of an online consultation mechanism for environmental and civil society organisations to identify biodiversity threats during wind power projects deployment, operation and decommissioning". It was developed by University of Patras, based on the conceptual and functional design proposed by PROMEA, and is available at the following link: <u>https://wind4bio-mechanism.upatras.gr.</u>

Following the development, and according to the Grant Agreement, Green Liberty and WiseEuropa tested the mechanism for a period of two months and provided feedback. In addition, UPAT and PROMEA proceeded with the testing procedure. This report constitutes the evaluation report of the mechanism, summarizing the testing results and providing the main proposals for improvement after the assessment.

The report is structured as shown below:

- Section 1 briefly describes the scope, objectives and partners' roles for activity AII.3, according to the Grant Agreement.
- Section 2 presents the consultation mechanism in detail, giving specific emphasis on its functionality and the available user roles.
- Section 3 describes the procedure that partners followed in order to test and assess the consultation mechanism and includes the targets and KPIs that the consortium should reach.
- Section 4 includes the testing results and suggestions for improvement.
- Annex A presents the Evaluation Form Questionnaire that was filled in by the partners.

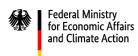

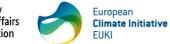

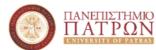

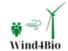

# **Table of Contents**

| 1 | Acti    | vity II.3                                   |    |
|---|---------|---------------------------------------------|----|
|   | 1.1     | Activity description and partners' roles    | 6  |
|   | 1.2     | Expected results                            | 6  |
| 2 | Cons    | sultation mechanism description             | 7  |
|   | 2.1     | Technology and tools                        | 8  |
|   | 2.2     | Database structure                          | 8  |
|   | 2.3     | User roles and permissions                  | 9  |
|   | 2.4     | Platform functionality                      | 10 |
|   | 2.4.1   | User registration and login                 | 10 |
|   | 2.4.2   | 2 Wind park and wind turbines insertion     | 12 |
|   | 2.4.3   | B Biodiversity information management       | 15 |
|   | 2.4.4   |                                             |    |
|   | 2.4.5   | 5 Communication forum                       | 21 |
| 3 | Proc    | edure for platform assessment               | 28 |
|   | 3.1     | Timeline, Targets, KPIs                     | 28 |
| 4 | Test    | ing results and suggestions for improvement |    |
|   | 4.1     | Overall findings                            |    |
|   | 4.2     | Relevance assessment results                |    |
|   | 4.3     | Design and functionality assessment results |    |
|   | 4.4     | Responses to open-ended questions           |    |
|   | 4.4.1   |                                             |    |
|   | 4.4.2   |                                             |    |
|   | give    | examples                                    |    |
|   | 4.4.3   |                                             |    |
|   | -       | form?                                       |    |
| A | nnex A: | Evaluation form - Questionnaire             | 37 |

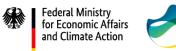

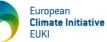

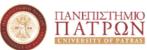

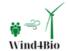

# **Table of Figures**

| Figure 1. Wlind4Bio online platform's core functions                  | 7    |
|-----------------------------------------------------------------------|------|
| Figure 2. Wind4Bio online platform user types and their permissions   | 9    |
| Figure 3. Home page for unauthenticated user                          | . 10 |
| Figure 4. User registration page                                      |      |
| Figure 5. Home page for an authenticated user                         | . 11 |
| Figure 6. Login page                                                  | . 12 |
| Figure 7. User sign out                                               | . 12 |
| Figure 8. Creator home page                                           | . 13 |
| Figure 9. Tool for defining wind park boundaries                      | . 13 |
| Figure 10. Tool for inserting wind turbines                           | . 14 |
| Figure 11. Number of wind parks per country                           | . 14 |
| Figure 12. File upload form                                           |      |
| Figure 13. Saved park information                                     | . 16 |
| Figure 14. File deletion                                              | . 16 |
| Figure 15. Park deletion                                              | . 17 |
| Figure 16. Turbine deletion                                           | . 17 |
| Figure 17. Information displayed for users with the member role       | . 17 |
| Figure 18. "Manage Users" option for users with the role of admin     | . 18 |
| Figure 19. User management page                                       |      |
| Figure 20. User creation                                              | . 19 |
| Figure 21. Updated user table (with the new user)                     | . 19 |
| Figure 22. User editing                                               | . 20 |
| Figure 23. Updated user table (with the new details)                  | . 20 |
| Figure 24. User deletion                                              |      |
| Figure 25. Discussion forum list                                      | . 21 |
| Figure 26. Forum creation button                                      |      |
| Figure 27. Forum creation form                                        | . 22 |
| Figure 28. Forum thread list                                          | . 23 |
| Figure 29. Thread creation form                                       |      |
| Figure 30. Reply to a thread comment                                  | . 24 |
| Figure 31. Forum management button                                    | . 24 |
| Figure 32. Forum management page                                      | . 25 |
| Figure 33. Forum creation                                             | . 25 |
| Figure 34. Forum editing                                              | . 26 |
| Figure 35. Thread deletion                                            | . 26 |
| Figure 36. Post deletion                                              |      |
| Figure 37. List of forums without favorite forums selection           | . 27 |
| Figure 38. The forum selected as favorite is placed first in the list | . 27 |
| Figure 39. Responses' percentage by partner                           |      |
| Figure 40. Relevance assessment results                               |      |
| Figure 41. Design and functionality assessment results                | . 31 |

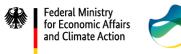

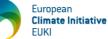

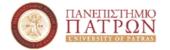

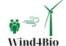

## 1 Activity II.3

The Activity II.3 of the Wind4Bio project is entitled: "Development of an online consultation mechanism for environmental and civil society organisations to identify biodiversity threats during wind power projects deployment, operation and decommissioning".

It is part of the Work Package II "Improving cooperation between public authorities and the civil society to mitigate the impact of wind farms on biodiversity" and employs results on the following activities of WP II:

- A II.1 "Identification of good practices on improving cooperation between public authorities, environmental NGOs and other civil society organisations, pertaining to the deployment of wind power projects in areas of increased biodiversity" and
- A II.2 "Thematic workshops on improving cooperation between public authorities and civil society, increasing civil society's involvement and facilitating the joint design of a permanent consultation mechanism".

In addition, the consultation mechanism will be used in A II.4 "Organisation of public consensus-building and dissemination events with local communities and civil society" to promote the Wind4Bio approach and build consensus on sustainable territorial wind energy development strategies.

### 1.1 Activity description and partners' roles

The activity took place online, and regarding the partners' role:

- UPAT supervised the activity and was responsible for the technical development of the online platform.
- PROMEA was responsible for the conceptual and functional design of the mechanism.
- Green Liberty and WiseEuropa provided feedback for the development of the consultation mechanism.
- UPAT prepared the evaluation report, providing a description of the development process.

### **1.2 Expected results**

The consultation mechanism will allow an earlier identification of biodiversity threats, leading to a more effective and proactive risk mitigation strategy, through the involvement of local communities and environmental NGOs in monitoring and mitigating the impact of wind farms on biodiversity. As a result, the consultation mechanism is expected to increase the transparency and curb local opposition to wind energy projects by making the civil society an integral part of wind energy planning and biodiversity preservation.

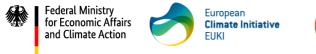

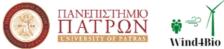

## 2 Consultation mechanism description

The online wind farm mapping platform (consultation mechanism) has been developed to allow users to discuss with public or private organizations and identify biodiversity threats in areas where wind farms are operating or will operate. Communication takes place through forums created per park, and through these forum discussions, any organization can draw useful conclusions about biodiversity.

The platform also features a map on which areas with wind farms are shown and can be added, and in the case where a user selects the park of their interest, they can be informed about the biodiversity in the wider area. In this way, the user is aware of the biodiversity status as well as the threats to biodiversity per area/park. A necessary prerequisite for a user to participate in the consultation mechanism is to create an account and become a member of the system.

The above capabilities are available for users with the role of a *member*. The implementation has some additional management functions for the other user roles of the system (*creator*, *admin*), who are responsible for defining wind parks, adding wind turbines within the parks and any information related to biodiversity by uploading relevant files, as well as editing/creating system users. Additionally, in each wind park, there is the capability to add a research form with targeted questions, which users fill out and submit. With the collection of user information, stakeholders can gather useful feedback for further analysis and better policy making.

The main goal of the online consultation mechanism is to establish a communication channel between interested parties and citizens so that they can share knowledge, highlight existing problems, propose solutions, and be timely informed about risk prevention. By combining all the above, the mechanism can help protect biodiversity in wind parks.

Overall, the mechanism functions can be seen in Figure 1.

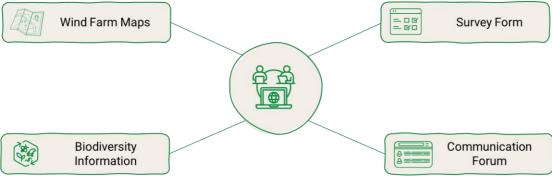

Figure 1. Wlind4Bio online platform's core functions

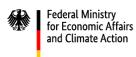

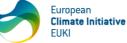

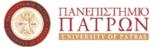

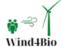

### 2.1 Technology and tools

The platform has been implemented at a full stack level, featuring different technologies both at the front-end and the back-end. More specifically, the platform was implemented under the Laravel Framework, which is based on the PHP programming language. A database has also been designed and implemented, which, in turn, communicates with the full stack part.

This specific technology is based on the Model View Controller (MVC) software architecture model, which is modern and requires object-oriented programming logic. The list below shows the main packages used and a brief description of their function:

- Laravel/ui: Responsible for login authentication functions and page representation.
- riari/laravel-forum: Responsible for the functions and pages of the forum.
- petercoles/multilingual-country-list: Provides functions to convert a country code (country\_code) to its name (country\_name).
- outhebox/blade-flags: Provides countries' icons.
- spatie/laravel-permission: Creates new tables in the database for storing user roles and permissions, as well as functions for assigning them.

For the map functionality, an integration has been made with two APIs: The Google Maps JavaScript API and the Geocoding API. The specific technologies used in the corresponding sections are as follows:

- Front-end:
  - o HTML
  - CSS
  - Bootstrap Framework (5.0.2)
  - o JavaScript
  - o JQuery
  - o Blade
- Back-end:
  - Laravel Framework (8.83.27)
  - PHP (7.4.27)
- Database:
  - o MySQL
- APIs:
  - The Google Maps JavaScript API
  - Geocoding API

### 2.2 Database structure

The database, named *wind\_farm*, was implemented with MySQL technology and consists of the following tables:

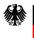

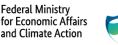

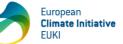

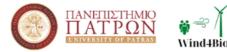

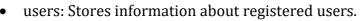

- roles: Stores the role assigned for each user.
- role\_user: Associates and assigns existing roles to users.
- markers: Stores the markers (wind turbines) that exist on the map.
- areas: Stores the area of the wind parks on the map and their information.
- forum\_categories: Automatically created forums when new wind parks are designed.
- forum\_threads: Stores the threads that are created in each forum.
- forum\_posts: Stores the posts that have been made in each thread.
- favorite\_forums: Stores the forums marked as favorite by each user.

#### 2.3 User roles and permissions

To ensure effective management and user experience, the platform needs to also adopt a strategic approach based on incorporating three distinct user roles: *member, creator,* and *admin* (Figure 2). This approach helps maintain a balanced control mechanism, fosters collaboration, and optimise the overall user experience. Each role serves a specific purpose as discussed below, ranging from active engagement by members to content curation and administrative oversight.

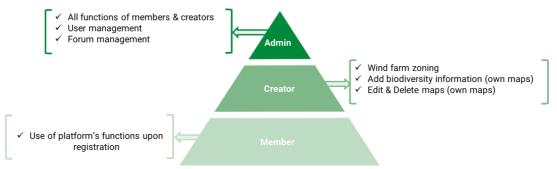

Figure 2. Wind4Bio online platform user types and their permissions

The permissions per role are given below:

- member:
  - $\circ$   $\;$  Access: View wind farm maps and biodiversity information.
  - Engagement: Participate in discussion forums.
  - Privileges: Create and contribute to threads within existing forums..
- creator:
  - $\circ$   $\;$  Access: View wind farm maps and biodiversity information.
  - Engagement: Participate in discussion forums.
  - Mapping control: Demarcate wind farms and pin wind turbines on map(s).
  - Content Management: Edit and delete wind farms and related biodiversity information created by the respective user.
- admin:

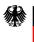

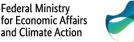

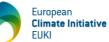

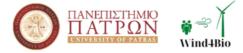

- Access: View wind farm maps and biodiversity information.
- Engagement: participate in discussion forums.
- Forum oversight: open and manage threads within forums.
- Mapping control: Demarcate wind farms and pin wind turbines on map(s) created by the respective user and other users as well.
- Content control: Add, edit, and delete biodiversity information to parks created by any user.
- User management: Create, edit, and delete user accounts.

#### 2.4 Platform functionality

The platform's functionality depends on the role of the logged-in user.

#### 2.4.1 User registration and login

Once users visit the platform at <u>https://wind4bio-mechanism.upatras.gr</u>, they will be directed to the home page (Figure 3).

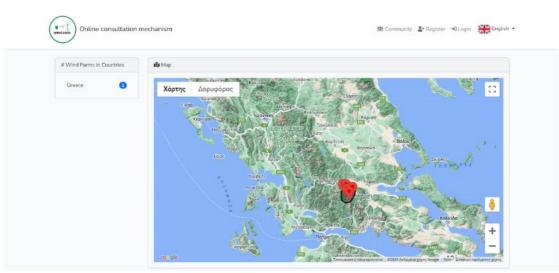

Figure 3. Home page for unauthenticated user

If users have not registered or logged in into the platform, they have limited capabilities, such as navigating (e.g., by clicking on '*community*' in the menu, they can be directed to the forums). If they wish to participate in the discussions, they must register and log in.

Registration in the system can be done from the menu by clicking '*register*', where the user is directed to the page depicted in Figure 4. For the registration, the user is required to fill in the following fields: Name, Email address, Password, and Password confirmation.

| Federal N<br>for Econo<br>and Clim | omic Affairs Contraction of the contract of the contract of th | European<br>Climate Initiative<br>EUKI | TIANETIETHMI<br>TIATPOT<br>UNIVERSITY OF PATER                                                                                                    | O<br>V ind4Bio<br>₩ind4Bio                                                                                                    |
|------------------------------------|----------------------------------------------------------------------------------------------------|----------------------------------------|----------------------------------------------------------------------------------------------------|----------------------------------------------------------------------------------------------------|
|                                    | Online consultation mechanism                                                                                                    |                                        | 🛎 Community よ Register 🔌                                                                                                    | Login 👬 English •                                                                                                    |
|                                    | Register                                                                                                    |                                        |                                                                                                    |                                                                                                    |
|                                    |                                                                                                    | Name Demo                              |                                                                                                    |                                                                                                    |
|                                    | Email                                                                                                    | Address demo@gmail.com                 |                                                                                                    |                                                                                                    |
|                                    | Pi                                                                                                    | assword                                |                                                                                                    |                                                                                                    |
|                                    | Confirm P                                                                                                    | assword                                |                                                                                                    |                                                                                                    |
|                                    |                                                                                                    | Register                               |                                                                                                    |                                                                                                    |
|                                    |                                                                                                    |                                        |                                                                                                    |                                                                                                    |
| (                                  |                                                                                                    | WINDASIO                               | Segrecal ty:<br>Market Marin<br>Market Marin<br>Market Market<br>Second Second<br>Second Second<br>Second<br>Second Second<br>Second<br>Secon | and the second second s |
| https://wirat4his-projection       |                                                                                                    | © 2023 Copyright: wied4bio-project.eu  |                                                                                                    |                                                                                                    |

Figure 4. User registration page

For demonstration purposes, a Demo user has been created. Upon registering, the user is directed to the home page, with the difference that in the upper right side of the menu, it is now indicated that he/she is logged in (the selected username is indicated as shown in Figure 5).

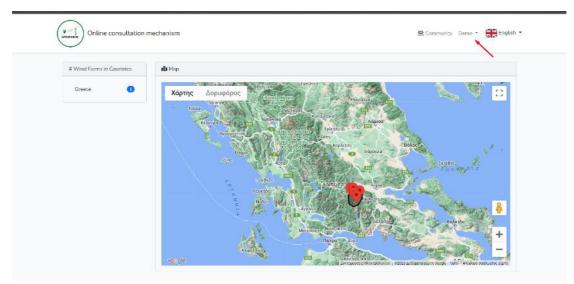

Figure 5. Home page for an authenticated user

By successfully completing the registration, the user has automatically assigned the *member* role and can participate in the community and view biodiversity information for each park by clicking on the corresponding wind park on the map. If the users have already registered and wants to log in, they can click on the *Login* button from the menu and be directed to the user login page (Figure 6), where they will be asked to fill in the email and password they provided during their registration.

| Federal Ministry<br>for Economic Affai<br>and Climate Action | n Europ<br>EUKI                          | pean<br>ate Initiative                  |               | ΠΑΝΕΠΙΣΤΗ<br>ΠΑΤΡΟ<br>UNIVERSITY OF P                                                                         | MIO<br>2N<br>Wind4Bio    |
|--------------------------------------------------------------|------------------------------------------|-----------------------------------------|---------------|----------------------------------------------------------------------------------------------------|--------------------------|
| ्र्य्स्<br>भारतमाद<br>Online consulta                        | ation mechanism                          |                                         |               | 쯔 Community - 오= Regist                                                                                       | er →]Login 🔐 🕫 English 🔻 |
|                                                              | Login<br>Ernail Address<br>Password      |                                         | 2             |                                                                                                    |                          |
|                                                              | NETIEZTHMIO<br>ATPON<br>Yrasilyou pareas | WINDABIO                                |               | Negen and Int<br>Party in Mony<br>of Classes Action<br>of the basis of a decision<br>by the common bundleding | General States           |
|                                                              |                                          | © 2023 Copyright: <u>wind4bia-grojo</u> | <u>ect ou</u> |                                                                                                    |                          |

Figure 6. Login page

By clicking the *Login* button, the user will be directed back to the home page, and his/her username will appear at the top right of the menu. If the user wants to log out, he/she can click on the area where his/her username is displayed, which will reveal the logout button (Figure 7). By clicking this button, he/she will sign out of the system.

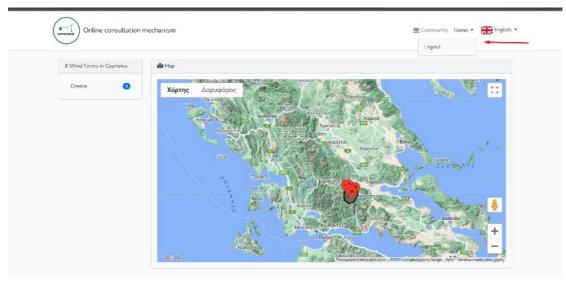

Figure 7. User sign out

#### 2.4.2 Wind park and wind turbines insertion

For demonstration purposes, the role of the Demo user was changed to *creator* (the method of changing roles is presented in section 2.4.4) to showcase how Wind Park Design and Wind Turbine Insertion are performed. These functions are available only to users with the role of *creator* or *admin*. Once a *creator* logs into the platform, he/she can observe what is shown in Figure 8. Essentially, two additional buttons appear on the map, which are not available to users with the *member* role.

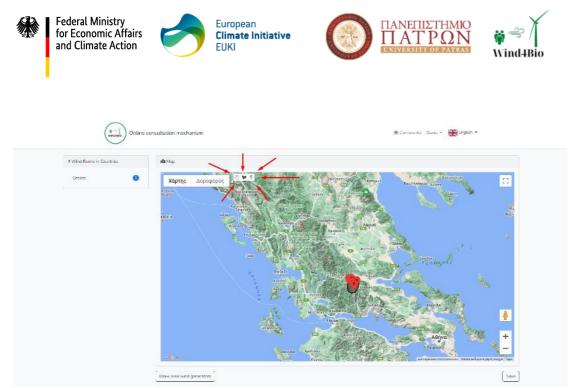

Figure 8. Creator home page

The first button is labeled "Draw area wind generators" (located just below the map in the left part in Figure 8) and initiates the process of designing a new wind park and inserting its wind turbines. By clicking it, a toolbar appears on the top of the map (Figure 9) that consists of three tools. The first tool on the left, presented as a hand icon, allows the user to move the map. When selecting the second tool, the polygon shape, and then clicking on a point on the map, the creator can start creating the boundaries of the park.

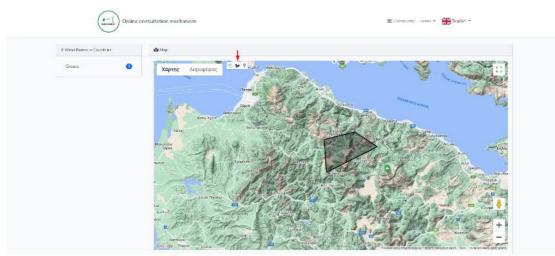

Figure 9. Tool for defining wind park boundaries

After the creator designs the boundaries of the wind park, he/she can select the third tool (presented as a marker - Figure 10), that allows the user to click on points within the designed park and insert the wind turbines (one click per turbine).

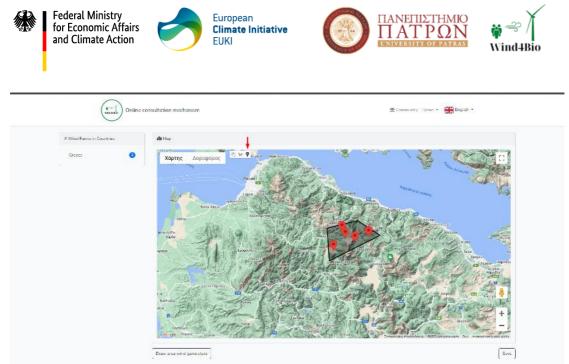

Figure 10. Tool for inserting wind turbines

Once the process is completed, the same steps can be repeated to create a new wind park and its turbines. After the creator has added all the parks, the *Save* button needs to be pressed in order to save the parks and make them available to all users<sup>1</sup>.

After saving, the new park (or new parks) appears in the left column under the title '# Wind Farms in Countries' (Figure 11). The corresponding number increases for the country where the park is located (the system automatically identifies the country).

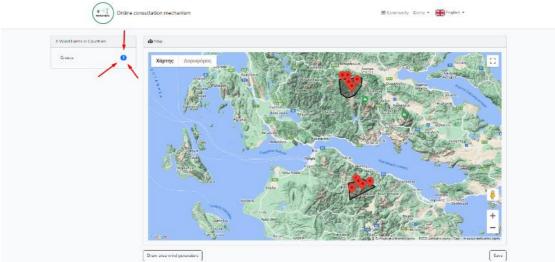

Figure 11. Number of wind parks per country

If a park is designed in a country not included in the '# Wind Farms in Countries' list, that country will automatically appear in the list along with the number of parks it has, following the format shown in Figure 11.

 $<sup>^{\</sup>rm 1}$  The designed wind parks are automatically assigned a name indicating the location of the park and a unique identifier.

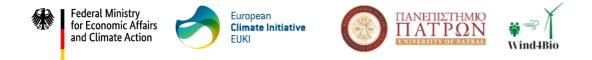

#### 2.4.3 Biodiversity information management

Users with the role of *creator* and *admin* can upload files with biodiversity information, by filling in the form shown in Figure 12. To do so, they first have to select on the map, the park they are interested in<sup>2</sup>.

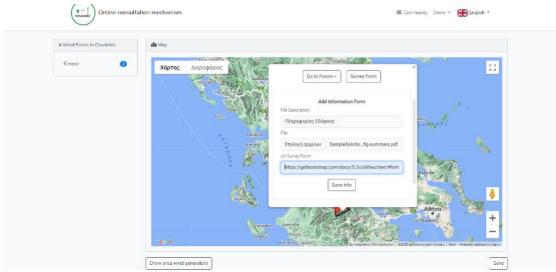

Figure 12. File upload form

Once the user clicks on the park, a pop-up window appears (Figure 12) having as title the name and the identifier of the park. Then, the form prompts them to enter a description of the file and locate the file they plan to upload<sup>3</sup>. Once the form is completed, and after pressing the "*Save info*" button, the information is displayed in a table format in the pop-up window of the park (Figure 13), indicating the successful storage of the information.

<sup>&</sup>lt;sup>2</sup> A *creator* can upload files only to the parks they have created themselves (and not those created by other *creators*), while an *admin* can upload files to all parks.

<sup>&</sup>lt;sup>3</sup> The same form allows the user to insert a link to external surveys (e.g., links to external Google Forms).

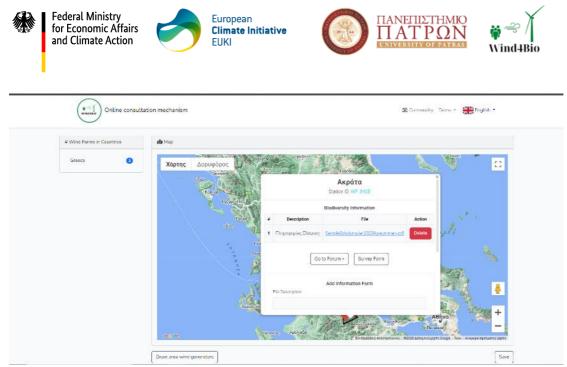

Figure 13. Saved park information

As Figure 13 shows, there are two buttons below the table. The "Go to Forum" button leads the user to the forum of the specific wind park, and the "Survey form" button directs them to an external questionnaire/form for the park (e.g., a Google Form questionnaire for the park).

Apart from the file upload process, there is also the option to delete files (Figure 14), parks (Figure 15), and wind turbines (Figure 16).

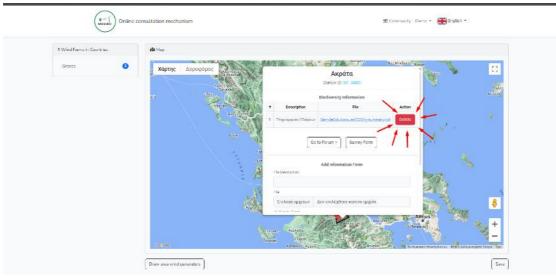

Figure 14. File deletion

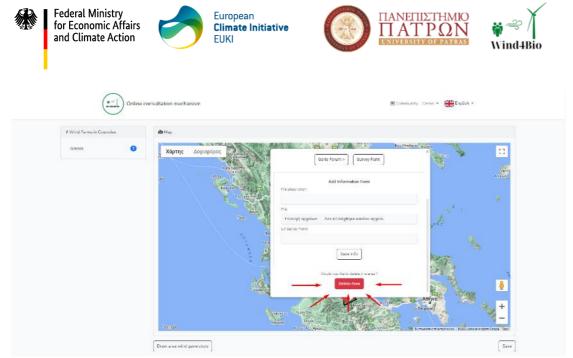

#### Figure 15. Park deletion

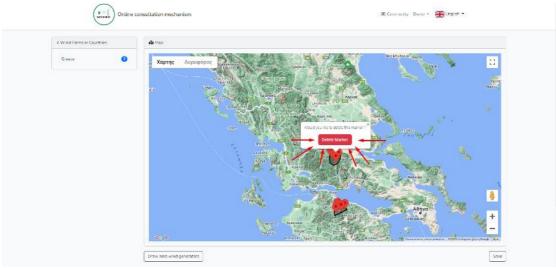

Figure 16. Turbine deletion

Users with the *member* role do not have the ability to use the above functionalities but can only view the information already added, as shown in Figure 17.

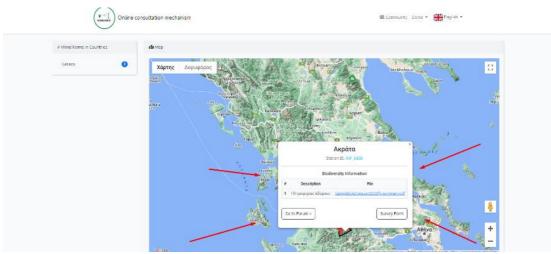

Figure 17. Information displayed for users with the *member* role

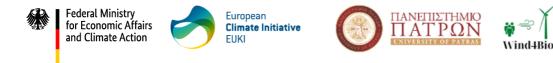

#### 2.4.4 System user management

The menu of users logged into the platform as *admins*, has an additional option titled "*Manage Users*" as depicted in Figure 18.

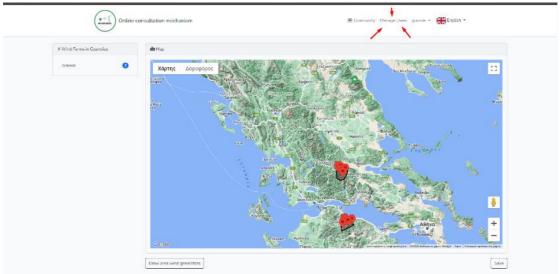

Figure 18. "Manage Users" option for users with the role of admin

Once the *admin* clicks this specific button, the system directs them to the user management page of the application (Figure 19). In this way, the administrators can have full control over the users of the platform.

| (vector) Online co       | sultation mechanism                                                                                                    |                                         | 堡 Come  | nunity Manage Users                                                                                                    | gournia + 👷 Finglish + |  |
|--------------------------|----------------------------------------------------------------------------------------------------|-----------------------------------------|---------|----------------------------------------------------------------------------------------------------|------------------------|--|
| User Mana<br>Create User | gement                                                                                                    |                                         |         |                                                                                                    |                        |  |
| Name                     | Email                                                                                                    |                                         | Role    | Actions                                                                                                    |                        |  |
| goumie                   | goumiezakes19990jigmaiLoom                                                                                                    |                                         | admin   | Edit Defata                                                                                                    |                        |  |
| Stella                   | stella@gmail.com                                                                                                    |                                         | member  | Ldk Delete                                                                                                    |                        |  |
| panos                    | panos@gmail.com                                                                                                    |                                         | creator | Edit Delata                                                                                                    |                        |  |
| Demo                     | demo@gmoli.com                                                                                                    |                                         | member  | Ldit Delete                                                                                                    |                        |  |
|                          |                                                                                                    |                                         |         |                                                                                                    |                        |  |
| 0                        | $\prod_{n=1}^{n} \prod_{i=1}^{n} \prod_{j=1}^{n} \prod_{i=1}^{n} \prod_{j=1}^{n} \prod_{j=1}^{n} \prod_{j=1}^{n} \prod_{i=1}^{n} \prod_{j=1}^{n} \prod_{i=1}^{n} \prod_{j=1}^{n} \prod_{i=1}^{n} \prod_{j=1}^{n} \prod_{i=1}^{n} \prod_{j=1}^{n} \prod_{i=1}^{n} \prod_{j=1}^{n} \prod_{i=1}^{n} \prod_{j=1}^{n} \prod_{i=1}^{n} \prod_{j=1}^{n} \prod_{i=1}^{n} \prod_{j=1}^{n} \prod_{j$ |                                         |         | Reported by:<br>Theory Decision<br>Marcol Matchine<br>In Director Matchine<br>and Director Matchine<br>and Control Andread | new interv             |  |
|                          | \$ 202                                                                                                    | 3 Copyright: <u>wind4bio-project.cu</u> | i       |                                                                                                    |                        |  |

Figure 19. User management page

The user management option includes the following four functions:

<u>1) Presentation of user details</u>: The information of each user (name, email, role) is displayed in a table format as shown in Figure 19. The last column of the table allows the *admin* to edit the user's details or delete the user.

<u>2) Creation of a user:</u> By clicking the "*Create User*" button from the user management page, the *admin* is directed to the page shown in Figure 20, where the *admin* can manually register new users and assign a specific role to them. The

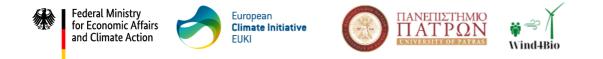

new user will be added in the table (see Figure 21), indicating that the insertion has been successfully completed.

|   | $ \underbrace{ \left( \begin{array}{c} \phi \rightarrow j \\ \text{wassed} \end{array} \right) } \\ \text{Online consultation mechanism} $                                                                                                    |                                              | 悪 Community Manage Users gournie + 部時にnglith +                                                                                                    |   |
|---|----------------------------------------------------------------------------------------------------|----------------------------------------------|----------------------------------------------------------------------------------------------------|---|
|   | Create User<br>Name<br>tember<br>Ernst<br>tember<br>Preservet                                                                                                    |                                              | •                                                                                                    |   |
|   | reetor<br>member                                                                                                    |                                              | Luci                                                                                                    |   |
|   |                                                                                                    | WIND48D                                      | The second second seco                                                                                                    |   |
| _ |                                                                                                    | • 2023 Copyright World Sing Congenities      | n                                                                                                    |   |
|   | $\left( \begin{array}{c} \phi & = \\ \phi & \\ \phi & \\ $ |                                              | 프 Community Manago Usors gournie * 🎫 Finglish *                                                                                                    |   |
|   | User Management                                                                                                    |                                              |                                                                                                    |   |
|   | Name         Email           counties         gountestrest5998gmail.com           Studta         studta@gmail.com           panes         provestig gmail.com           Demo         demolgemail.com                                                                                                    | Ruie<br>Domin<br>member<br>croster<br>member | Actions<br>Edit Braine<br>Edit Braine<br>Edit Galine<br>Edit Galine                                                                                                    | _ |
| / | totiler totiler@gmollerm                                                                                                    | menber                                       | till Baas                                                                                                    |   |
|   |                                                                                                    | پ کې کې د د د د د د د د د د د د د د د د د    | Kapanalar<br>Port Stranding<br>Market And Andrew<br>Market Andrew<br>Market Andrew<br>Marke |   |

Figure 21. Updated user table (with the new user)

<u>3) Editing user details:</u> From the User Management page, the *admin* can edit registered users by clicking the "Edit" button of the user they wish to modify. Then, from the form that appears, they fill in the field they wish to change (for example, in Figure 22, changing the role of the user testUser) and by pressing the "Update" button, the user's details are updated (Figure 23).

| * | Federal M<br>for Econo<br>and Clima | mic Affairs                                                                                                    | 0                                                                                                    | European<br><b>Climate Initiati</b><br>EUKI | ve                      | 0                                                  | $\Pi A$                                                                                                    | IIETHMIO<br>TPON<br>ty of Patras                                                                                                    | ₩ →<br>Wind4Bio |
|---|-------------------------------------|----------------------------------------------------------------------------------------------------|----------------------------------------------------------------------------------------------------|---------------------------------------------|-------------------------|----------------------------------------------------|----------------------------------------------------------------------------------------------------|----------------------------------------------------------------------------------------------------|-----------------|
|   |                                     | ()<br>VISUASO<br>Online co                                                                                                    | nsultation mechanism                                                                                                    |                                             |                         | 😐 Comm                                             | runity Manage Users                                                                                                    | gournie • 🔐 English •                                                                                                    |                 |
|   |                                     | Edit User<br>Isoto<br>Isoto<br>Is |                                                                                                    |                                             |                         |                                                    |                                                                                                    | ~                                                                                                    |                 |
|   |                                     | ٢                                                                                                    |                                                                                                    |                                             | windendo<br>2. User edi | iting                                              | Regression Fay                                                                                                    | in the second second se |                 |
|   |                                     | (vector) Online co                                                                                                    | nsultation mechanism                                                                                                    |                                             |                         | 🕮 Comm                                             | unity - Manage Deers                                                                                                    | gournie + Brojish *                                                                                                    |                 |
|   |                                     | User Mana<br>Freder Liter<br>States<br>States<br>Demo<br>States<br>States                                                                                                    | ement<br>mak<br>particology<br>particology<br>partic | Loon                                        | [                       | Rose<br>edmin<br>reventuer<br>croader<br>reventuer | Actions<br>Edd Dakke<br>Edd Dakke<br>Edd Televe<br>Edd Dakke                                                                                                    |                                                                                                    |                 |
|   |                                     | 0                                                                                                    | πανεπιστημιό<br>ΠΑΤΡΩΝ                                                                                                    |                                             | WIND48IO                |                                                    | Notice of the State of State of State o | Constitution<br>Internet                                                                                                    |                 |

Figure 23. Updated user table (with the new details)

<u>4) Deletion of a user:</u> Similarly, the *admin* can delete a registered user by clicking the "*Delete*" button for the respective user (Figure 24).

| (<br>wspage) Onlin | e consultation mechanism   |          | 里口      | Community Manage Users geamle = State Finglish =                                                                                                    |
|--------------------|----------------------------|----------|---------|----------------------------------------------------------------------------------------------------|
| User Mai           | nagement                   |          |         |                                                                                                    |
| Name               | Email                      |          | Role    | Actions                                                                                                    |
| gaurnie            | gourniezakas1999@gmail.com |          | admin   | Fdz Beiese                                                                                                    |
| Stella             | stelle@gmeil.com           |          | member  | Edz Deime                                                                                                    |
| panos              | panes@gmail.com            |          | creator | Luit Delete                                                                                                    |
| Demo               | demo@gmail.com             |          | member  | Ediz Relate                                                                                                    |
| testUser           | testUser@gmail.com         |          | creator | Edz Deleve                                                                                                    |
|                    |                            |          |         | <u>†</u>                                                                                                    |
|                    |                            | WIND4810 |         | Namen V<br>The Destanding<br>Professional<br>Sector of Addated<br>Sector of Addated<br>Sector of Ad |

Figure 24. User deletion

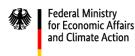

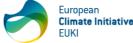

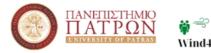

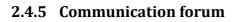

The Communication Forum provided by the platform allows users to participate in discussions. It follows a structured conceptual hierarchy with the following definitions:

<u>Discussion Forum</u>: Discussion Forum refers to the initiation of a forum for each wind park. Forums are automatically created once a user with the role of *creator* or *admin* inserts a wind park. Forums are titled with the identifier of the park and described by the area on the map where the park is located, distinguishing them from other parks. *Admins* can create additional forums for more general discussions, that is, discussions not connected to any particular park. Such forums could, for example, include discussions about the platform's operation.

<u>Threads</u>: For each forum, registered users (of all roles) have the ability to open a thread, which is a topic for discussion. The community can participate in each topic that is opened, initiating dialogue. Essentially, in each forum, many threads can be created for discussion by all users.

From the Home Page, the user (regardless of their role) can click on the "*Community*" option of the menu to navigate to the discussion forums list (Figure 25). There, the user can select their favorite forums, which will then appear first on the list.

| $( \overset{\phi \to \gamma}{\underset{we = 0}{\longrightarrow}} ) \ \ \ \ \ \ \ \ \ \ \ \ \ \ \ \ \ \$ |                          | Dens +                                                               |  |
|----------------------------------------------------------------------------------------------------|--------------------------|----------------------------------------------------------------------|--|
| Index                                                                                                   |                          |                                                                      |  |
| WF_2399<br>Wind Fam Area: 2mtogc.00d                                                                    | (Threads 3)<br>(Rose 1)  | Πρόβλημα με την άδρευση της πεκεγής $\underline{23}_{standards}$ ago |  |
| WF_8408<br>Wind Farm Arcs: Aspára                                                                       | (Threads: 0)<br>Pass:: 0 |                                                                      |  |
|                                                                                                    |                          |                                                                      |  |
|                                                                                                    |                          |                                                                      |  |
|                                                                                                    |                          |                                                                      |  |
|                                                                                                    |                          |                                                                      |  |
|                                                                                                    |                          |                                                                      |  |
|                                                                                                    |                          |                                                                      |  |

Figure 25. Discussion forum list

In this list, the user can also be informed about the number of threads that have been initiated in each forum, as well as the total posts made by all users participating in each discussion forum.

#### 2.4.5.1 Forum creation

As mentioned above, the user with the role *admin* can create new discussion forums. By clicking the "*Create forum*" button in the list of forums (Figure 26), a window appears prompting the *admin* to fill in the fields presented in Figure 27.

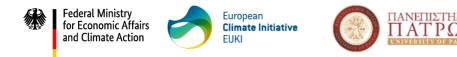

₩ind4Bio

As mentioned previously, this capability is provided to the *admin* to create more general discussion forums that are not connected to any park, for example, regarding the operation of the platform.

| <u> </u>                                    |                         |                                                                                       |
|---------------------------------------------|-------------------------|---------------------------------------------------------------------------------------|
| ndex                                        |                         | Create forum                                                                          |
| WF_2528<br>Wind Farm Area: Σπερχειάδα       | Thematic 1) O           | Προβλημια με πλημινόρες 2 days ago<br>Re: Πρόβλημα με πλημινόρες 2 days ago           |
| WF_3805<br>Wind Farm Area: Αργιθέα          | (Treads )<br>(Failt: 2) | Ακολική Εντργτιά Στατιστικά 2 days ago<br>Re: Ακολική Εντέρχεια Στατιστικά 2 days ago |
| WF_3538<br>Wind Farm Area: Καλάβρυτα        | (Treads) ©              |                                                                                       |
| WF_6612<br>Wind Farm Area: Ξυλάκαστρο       | (Threads) 🗢             |                                                                                       |
| Αιολικό πρόβλημα στην περιοχή<br>πολύ αέρας |                         |                                                                                       |

#### Figure 26. Forum creation button

| ndex                                 | Create forum     | ×            |                                            |
|--------------------------------------|------------------|--------------|--------------------------------------------|
| Index                                | Title            |              | Create forum                               |
| WF_2528                              |                  |              | Πρόβλημα με πλημμύρες 2 days ago           |
| Wind Farm Area: Σπερχειάδο           | Description      |              | Re: Πρόβλημα με πλημμύρες 2 days ago       |
| WF_3805                              |                  |              | Αιολική Ενέργεια Σταποτικά 2 days ago      |
| Wind Farm Area: Αργιθέα              | C Enable threads |              | Re: Αιολική Ενέργεια Στατιστικά 2 days ago |
|                                      | Make private     |              |                                            |
| WF_3538<br>Wind Farm Area: Καλάβρυτα | Color            |              |                                            |
|                                      |                  |              |                                            |
| WF_6612                              |                  |              |                                            |
| Wind Farm Area: Ξυλόκαστρο           | 6                | ancel Create |                                            |
| Αιολικό πρόβλημα στην περιοχή        | ⊽                |              |                                            |
|                                      |                  | ancel Create |                                            |

Figure 27. Forum creation form

#### 2.4.5.2 Thread creation

When the user selects from the list the discussion forum that he/she wants to participate, the system redirects him/her to a new list, which presents the threads that have been opened in the specific forum (Figure 28).

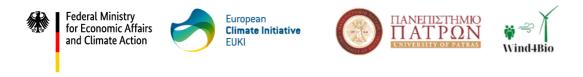

| € + T Forum Index Recent Brough, United & codes                  | adu yethilar •                      |
|------------------------------------------------------------------|-------------------------------------|
| <sup>index / WF_2339</sup><br>WF_2399 Wind Farm Area: Σπερχ      |                                     |
| Μεκωμένος άνεμος το τελευταίο διάστημα<br>φωτικέ 2 πατέλει είχει | Very post +<br>gourse 2 minutes ago |
| Προβλημα με την υδρευση της πειαχης<br>Demo 8 hours age          | View port -<br>Demo 8 hours age     |
|                                                                  | ☐ Mole en read                      |

Figure 28. Forum thread list

From this page, the user has the ability to create a new thread by clicking the "New thread" button (Figure 28). By filling out the form shown in Figure 29 and after clicking *Create*, the thread is published and becomes available to all users.

Furthermore, the user can select a thread and reply to a comment/question or participate in the thread by making his/her own comment. This functionality is shown in Figure 30.

It should be noted that the user who created the thread has the ability to edit or delete it, essentially acting as the moderator of the discussion (similarly, an *admin* can delete any thread they wish).

The forum menu also includes a "Recent threads" link which displays an updated list of the most recently created threads. Finally, the "unread & updated threads" link shows the unread threads for the logged-in user.

| $ \begin{array}{c} \psi = \\ \psi = \\ \psi = \psi \\ \psi = \psi \\ \psi $ | testüzer •  |
|----------------------------------------------------------------------------------------------------|-------------|
| Index / WF 2389 / New Broad<br>New thread (WF_2399)<br>The                                                                                                    |             |
|                                                                                                    | A<br>Canada |
|                                                                                                    |             |
|                                                                                                    |             |
|                                                                                                    |             |

Figure 29. Thread creation form

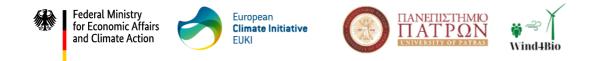

| (♥=)<br>weight<br>weight<br>Forum index Recent threads Upread & updated threads                       | testUser              |
|----------------------------------------------------------------------------------------------------|-----------------------|
| νιών / WF 2359 / Μαυμένος ένεμος το τελευταίο διάστημα<br>Μειωμένος άνεμος το τελευταίο διάστημα      |                       |
|                                                                                                    | New reply Quick reply |
| gnumie <u>10 minutes ago</u>                                                                          | π1                    |
| Το τελευτοίο διάστημα πορατηρείτοι μέλωση των ονέμων. Πως μπορούμε να εεμεταλλευτούμε την κατάστοση . | Permatink Reply       |
| Quick reply                                                                                           |                       |
|                                                                                                    | 4                     |
|                                                                                                    | Pagalay               |
|                                                                                                    |                       |
|                                                                                                    |                       |
|                                                                                                    |                       |
|                                                                                                    |                       |
|                                                                                                    |                       |

Figure 30. Reply to a thread comment

#### 2.4.5.3 Communication management

Users with the role *admin* have additional communication management rights, which are available after clicking the option "*Manage*" in the menu (Figure 31).

| Index                                        |                        |                                                                                            |
|----------------------------------------------|------------------------|--------------------------------------------------------------------------------------------|
| Index                                        |                        | Create forum                                                                               |
| <b>WF 2528</b><br>Wind Farm Area: Σπερχτιάδα | Prote 2                | Πρόβλημα με πλημμύρες 2 days ago<br>Re: Πρόβλημα με πλημμύρες 2 days ago                   |
| WF_3805<br>Wind Farm Area: Αργιθέα           | Threads: 3<br>Prode: 2 | Αιολική Ενέργοα Στατιστικά 2 days ago<br>Re: Αιολική Ενέργοια Στατιστικά <u>2 days ago</u> |
| WF_3538<br>Wind Farm Area: Καλάβρυτα         | Threads: 0<br>Posts: 0 |                                                                                            |
| WF_6612<br>Wind Farm Area: Ξυλόκαστρο        | Threads 0<br>Posts 0   |                                                                                            |
| Αιολικό πρόβλημα στην περιοχή<br>πολύ αέρας  | Threads: 0             |                                                                                            |

Figure 31. Forum management button

Upon selecting this option, the *admin* is directed to a table listing the discussion forums. From there, they can manage (create, edit, delete<sup>4</sup>) the forums (Figure 30).

<sup>&</sup>lt;sup>4</sup> *Admins* can only delete forums that are not associated with a wind park. Forums related to wind parks cannot be deleted via system management, but only if the wind park area is deleted from the map.

| * | Federal Ministry<br>for Economic Affairs<br>and Climate Action | HMIO<br>ON<br>PATRASS Wind4Bi | io |
|---|----------------------------------------------------------------|-------------------------------|----|
|   | () Forum Index Recent threads Unread & updated threads Manage  | gaumie *                      |    |
|   | Index / Manage<br>Manage                                       | Create forum                  |    |
|   | WF_2528<br>Wind Farm Area: Σπερχειάδα                          | Eas                           |    |
|   | WF.3805<br>Wind Farm Area: Apy01a                              | Edit                          |    |
|   | WF_3538<br>Wind Farm Area: Καλάβρυτα                           | Edit                          |    |
|   | WF_6612<br>Wind Farm Area: Ξυλόκαστρο                          | Edit                          |    |
|   | Αιολικό πρόβλημα στην περιοχή<br>πολύ αέρος                    | Edit Delata                   |    |
|   |                                                                | Save                          |    |

Figure 32. Forum management page

The management page allows *admins* to create new forums after clicking the "Create Forum" button and after completing the form shown in Figure 33.

| Index / Manage                        |                |              |
|---------------------------------------|----------------|--------------|
|                                       | Create forum X |              |
| Manage                                | Title          | Create forum |
| WF_2528<br>Wind Farm Area: Σπερχειάδα |                | Edit         |
|                                       | Description    |              |
| WF_3805                               |                | Edit         |
| Wind Farm Area: Αργιθέα               | Enable threads |              |
| WF_3538                               | Make private   | Edit         |
| Wind Farm Area: Καλάβρυτα             | Colar          |              |
|                                       |                |              |
| WF_6612<br>Wind Farm Area: Ξυλόκαστρο | Cancel Create  | Edit         |
|                                       | Cancer         |              |

Figure 33. Forum creation

Similarly, with the "Edit" button, *admins* can edit a specific forum (Figure 34), including the ability to delete specific threads (Figure 35) or posts (Figure 36).

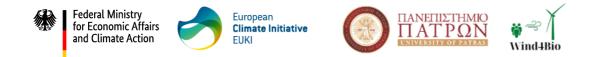

| () Forum Index Recent threads Unread 8                                                                                                    | updoted threads. Monage                                                                                                    | gournic +         |
|----------------------------------------------------------------------------------------------------|----------------------------------------------------------------------------------------------------|-------------------|
| wdxx / WF 2209<br>WF_2399 Wind Farm Area: Στ<br>εαι                                                                                          | τερχειάδα<br>FditX                                                                                                    | Nextbaat          |
| Μεταιμένος άντωος το τολευτοίο διάστημα<br>φιστικά <u>δι σύσεισα αφο</u><br>Προβλήμα με την άδρευση της πειοχής<br>Οκτικ <u>δι διασκ άφο</u> | I dan Arian Ari<br>Arian Arian Arian Arian Arian Arian Arian Arian Arian Arian Arian Arian Arian Arian Arian Arian Arian Arian Ari<br>Arian Arian Arian Arian Arian Arian Arian Arian Arian Arian Arian Arian Arian Arian Arian Arian Arian Arian Ari | Select al threads |

Figure 34. Forum editing

| (ब्रें क्रिकेस)<br>Number<br>Forum Index Recent threads Unread & updated threads Manage                                                                                                    | gournie =                                                                      |
|----------------------------------------------------------------------------------------------------|--------------------------------------------------------------------------------|
| Index / WF_2528                                                                                                    |                                                                                |
| WF_2528 Wind Farm Area: Σπερχειάδα                                                                                                    |                                                                                |
| Edit                                                                                                    | New thread                                                                     |
| Πρόβλημα με πλημμύρες<br>σοιπίε 2 days ago                                                                                                    | View past +<br>testUser 2 days ago                                             |
| Roomer Tonk allo                                                                                                    |                                                                                |
| G Mark as read                                                                                                    | New Urread                                                                     |
| H Mark as read                                                                                                    |                                                                                |
|                                                                                                    |                                                                                |
|                                                                                                    |                                                                                |
|                                                                                                    |                                                                                |
|                                                                                                    |                                                                                |
|                                                                                                    |                                                                                |
|                                                                                                    |                                                                                |
| Figure 35. Thread dele                                                                                                    | tion                                                                           |
| Figure 35. Thread dele                                                                                                    | tion                                                                           |
| Figure 35. Thread dele                                                                                                    | tion                                                                           |
| Forum Index Recent threads Linreed & updeted threads Manage                                                                                                    | tion<br><sub>geomic</sub> *                                                    |
| Forum Index Recent threads Unread & updated threads Manage                                                                                                    |                                                                                |
| ψ+)<br>weedb         Forum         Index         Recent threads         Unread & updated threads         Manage           Index / WF 2528 / Προβλημα με πλημμύρες                                                                                                    | gournie *                                                                      |
| Forum Index Recent threads Unread & updated threads Manage                                                                                                    |                                                                                |
| ψ+)<br>weedb         Forum         Index         Recent threads         Unread & updated threads         Manage           Index / WF 2528 / Προβλημα με πλημμύρες                                                                                                    | gournie *                                                                      |
| ψ+)<br>vesselb         Forum         Index         Recent threads         Unread & updated threads         Manage           Index / WF 2528 / Προβλημα με πλημμορες                                                                                                    | gourrie ★<br>☐ Deteto<br>Ø Rename                                              |
| ψ + γ γ       Forum       Index       Recent threads       Unread & updated threads       Manage         Index / VVF. 2528 / Προβλημα με πλημμορες         Πρόβλημα με πλημμύρες                                                                                                    | gourrie *<br>Detete @Rename<br>New repty Quick repty                           |
| φ++       Forum       Index       Recent threads       Linread & updated threads       Manage         Index / WF 2528 / Προβλημα με πλημμορες         Πρόβλημα με πλημμύρες         αournie <u>2 days app</u>                                                                                                    | gourrie ★<br>☐ Deteto<br>Ø Rename                                              |
| φ = φ φ       Forum       Index       Recent threads       Unread & updated threads       Manage         Index       / WF. 2528 / Προβλημα με πλημμόρες         Πρόβλημα με πλημμύρες         αουπτίε <u>2. days app</u> Η περιοχή γέμισε νερά. Πως μπορεί να βιοηθήσει η πολιτεία ;         testUser 2. days ago | gourrie *<br>Detete @Rename<br>New repty Quick repty                           |
| φτογρ<br>Forum        Index       Recent threads       Unread & updated threads       Manage         Index / WF: 2528 / Προβλημα με πλημμορες         Πρόβλημα με πλημμύρες         ασυτrie 2.days ago         Η περιοχή γέμισε νερα. Γίως μπορεί να βοηθήσει η πολιτεία ;                                        | gourrie *<br>Detete @Rename<br>New repty Quick repty                           |
| φ = φ φ       Forum       Index       Recent threads       Unread & updated threads       Manage         Index       / WF. 2528 / Προβλημα με πλημμόρες         Πρόβλημα με πλημμύρες         αουπτίε <u>2. days app</u> Η περιοχή γέμισε νερά. Πως μπορεί να βιοηθήσει η πολιτεία ;         testUser 2. days ago | gourrie •<br>Doterte Prename<br>New reply Quick reply<br>Permalinik Edit Repty |

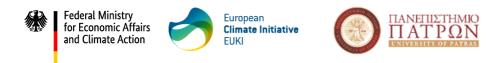

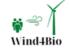

Figure 36. Post deletion

#### 2.4.5.4 Favorite forum

Another additional feature for all logged in users is the ability to select their favorite forums. This allows users to prioritize the forums and place their favorites first in the list of forums. To do so, the user should navigate to the list of forums and press on the heart icon next to the forum they want to mark as favorite. Favorite forums are indicated by a solid black heart and on the page refresh, they appear first in the list.

Figure 37 and Figure 38 show an example of how the forum list changes when a specific forum (WF\_6612) is marked as favorite. If the users wish to remove this preference, they can click on the heart button again and the list will be revised, putting the forum back to its previous position.

| (♥⇒Ŷ)<br>WINNERO<br>Forum Index Recent threads Unread & upda | ted threads Manage | gournie 💌                                                                             |
|--------------------------------------------------------------|--------------------|---------------------------------------------------------------------------------------|
| Index<br>Index                                               |                    | Create forum                                                                          |
| WF_2528<br>Wind Farm Area: Σπερχυάδα                         | ftrake) 🗢          | Προβλημα με πλημμύρες <u>2 days ago</u><br>Re: Προβλημα με πλημύρες <u>2 days ago</u> |
| WF_3805<br>Wind Farm Area: Apyl0ta                           | (Track )<br>(Nace) | Αιολική Ενέργεια Στοποτικά 2 days ago<br>Re: Αιολική Ενέργεια Στοποτικά 2 days ago    |
| WF_3538<br>Wind Farm Area: Καλάβρυτα                         | (Treads 0) 🗢 🔶     |                                                                                       |
| WF.6612<br>Wind Farm Area: Ξυλόκαστρο                        | firmulati) 🗢 🔶     |                                                                                       |
| Αιολικό πρόβλημα στην περιοχή<br>πολύ αέρας                  |                    |                                                                                       |

Figure 37. List of forums without favorite forums selection

| Forum Index Recent threads Unread & updated threads Manag | pu                     | gaumie *                                                                           |
|-----------------------------------------------------------|------------------------|------------------------------------------------------------------------------------|
| Index                                                     |                        | Create forum                                                                       |
| WF. 6612<br>Wind Farm Area: Ξυλόκοστρο                    | Threade 0<br>Peode 0   |                                                                                    |
| WF_2528<br>Wind Farm Area: Σπερχοιάδα                     | Threads: 1<br>Posts: 2 | Πρόβλημα με πλημινόρες 2 days ago<br>Re: Πρόβλημα με πλημινόρες <u>2 days ago</u>  |
| WF_3805<br>Wind Farm Area: Apyl8ta                        | Threads: 1<br>Posts: 2 | Αιολική Ενέργεια Σταποτικά 2 days ago<br>Re: Αιολική Ενέργεια Σταποτικά 2 days ago |
| WF_3538<br>Wind Farm Area: Καλάβρυτα                      | Threads 0<br>Posts 0   |                                                                                    |
| Αιολικό πρόβλημα στην περιοχή<br>πολά αέρας               | Threads: 0<br>Posts: 0 |                                                                                    |

**Figure 38.** The forum selected as favorite is placed first in the list

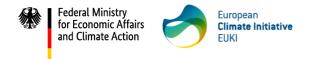

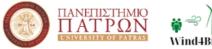

## **3** Procedure for platform assessment

Following the description of the consultation mechanism, **Green Liberty and WiseEuropa tested the mechanism and provided feedback** after assessing its usability and functionality<sup>5</sup>. The testing objectives were set as follows:

- Explore if end-users (of all roles) are able to use the mechanism successfully without any malfunctions.
- Identify problems in a real scenario context.
- Evaluate users' experience and provide recommendations regarding possible improvements.

Testing consisted of two distinct phases; a) registering and using the <u>Wind4Bio</u> <u>consultation mechanism</u>, and b) assessing the usability and functionality of the consultation mechanism and completing the assessment form at <u>Wind4Bio-Evaluation form Queationnaire</u> (also available in Annex A).

### 3.1 Timeline, Targets, KPIs

The initial deadline for Wind4Bio partners to assess the consultation mechanism and fill-in the assessment forms was set till the end of April 2024. A one-month extension was added after partners' request and the assessment ended at May 2024.

Table 1 includes the key performance indicators (KPIs) that were set to guide feedback collection on the usability and technical performance of the mechanism and evaluate the level of achievement of its initial purpose. The table also shows the number of submitted questionnaires by each partner.

| Partner             | Target KPI                                                        | Submitted forms |
|---------------------|-------------------------------------------------------------------|-----------------|
| Green Liberty       | <u>Baseline:</u> 2 team members                                   | 2 team members  |
|                     | (with <i>member, creator</i> and <i>admin</i>                     |                 |
| WiseEuropa          | roles)                                                            | 2 team members  |
|                     | Preferred: 2 team members                                         |                 |
| PROMEA (optionally) | (with member, creator and admin                                   | 1 team members  |
|                     | roles)                                                            |                 |
| UPAT (optionally)   | and<br>2 stakeholders<br>( <i>member</i> or <i>creator</i> roles) | 4 team members  |

**Table 1.** Number of submitted assessment forms by each partner

<sup>&</sup>lt;sup>5</sup> PROMEA and UPAT optionally assessed the consultation mechanism

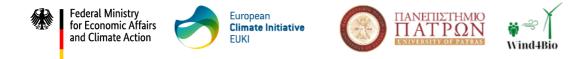

### **4** Testing results and suggestions for improvement

All consortium partners contributed to the mechanism assessment, demonstrating a high level of commitment and reaching the collection targets set. A total of 9 questionnaires' responses were submitted, providing constructive comments for the mechanism optimization. This section includes a detailed presentation of the responses gathered, including an analysis of the suggestions provided.

#### 4.1 Overall findings

Out of the 9 responses<sup>6</sup>, 2 were submitted by WiseEuropa, 2 by Green Liberty, 1 by PROMEA and 4 by UPAT. Figure 39 demonstrates the responses' percentage by each project partner.

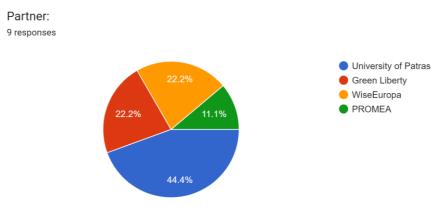

Figure 39. Responses' percentage by partner

#### 4.2 Relevance assessment results

Figure 40 and Table 2 present the results of the first section of the assessment. The specific question concerned the relevance of the platform and users were asked to assess its functionality for each of the three roles.

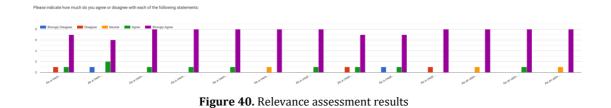

<sup>&</sup>lt;sup>6</sup> All responses were made by project partners, while no stakeholder evaluated the consultation mechanism.

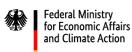

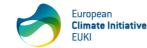

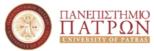

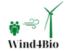

|                                                                                     | . Relevance ass<br><b>Strongly</b> | Disagree | Neutral | Agree | Strongly |
|-------------------------------------------------------------------------------------|------------------------------------|----------|---------|-------|----------|
|                                                                                     | Disagree                           |          |         |       | Agree    |
| As a <i>member</i> , through the map I could                                        |                                    |          |         |       |          |
| have an overview of wind farm projects<br>throughout my country                     |                                    | 1        |         | 1     | 7        |
| As a <i>member</i> , through the map I could                                        |                                    |          |         |       |          |
| check the biodiversity related files                                                | 1                                  |          |         | 2     | 6        |
| uploaded to wind farms                                                              |                                    |          |         |       |          |
| As a <i>member</i> , I could create new threads                                     |                                    |          |         | 1     | 8        |
| As a <i>member</i> , I could make posts or                                          |                                    |          |         |       |          |
| reply to posts made by other users                                                  |                                    |          |         | 1     | 8        |
| As a <i>member</i> , I could delete my threads                                      |                                    |          |         | 1     | 8        |
| and posts                                                                           |                                    |          |         | -     | 0        |
| As a <i>member</i> , I could select my favorite forums                              |                                    |          | 1       |       | 8        |
| As a <i>creator</i> , I had all the functionalities                                 |                                    |          |         |       |          |
| of the <i>member</i>                                                                |                                    |          |         | 1     | 8        |
| As a <i>creator,</i> I could design wind parks                                      |                                    |          |         |       |          |
| & add markers (wind turbines) on the map                                            |                                    | 1        |         | 1     | 7        |
| As a creator, I could add biodiversity                                              |                                    |          |         |       |          |
| information (files, survey forms, file                                              | 1                                  |          |         | 1     | 7        |
| descriptions) to the parks created by me                                            |                                    |          |         |       |          |
| As a <i>creator</i> , I could delete the content                                    |                                    | 4        |         |       |          |
| and area that I created                                                             |                                    | 1        |         |       | 8        |
| As an <i>admin</i> , I had all the functionalities                                  |                                    |          | 1       |       | 8        |
| of the <i>creator</i>                                                               |                                    |          | -       |       | 0        |
| As an <i>admin,</i> I could manage (edit, delete, create) the users of the platform |                                    |          |         | 1     | 8        |
| As an <i>admin,</i> I could manage (edit,                                           |                                    |          |         |       |          |
| delete, create) forums, threads and                                                 |                                    |          | 1       |       | 8        |
| posts                                                                               |                                    |          |         |       |          |

#### Table 2. Relevance assessment results

Overall, as Table 2 presents, most respondents strongly agree (or agree) that the content of the platform is relevant with the goals of the Wind4Bio project and allows users (irrespectively of their role) to perform the actions according to the initial design. Only few responses were deviated from the majority of answers. Since the mechanism will be further used in the framework of activity A II.4, these responses were noted and will be considered in case the specific functionalities (such as "adding biodiversity information" for the *creator*) is not working properly.

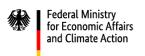

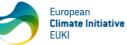

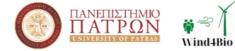

#### 4.3 Design and functionality assessment results

Project partners were asked to convey their agreement or disagreement by answering to the following nine (9) statements that concern the platforms' design and functionality:

- The overall visual design of the platform is appealing
- The interface is attractive
- The interface is practical
- The mechanism includes controls that make it easy to use and navigate
- Registration to the platform is quick and easy
- The platform is loading and refreshing fast
- Access through mobile devices is easy and convenient
- The number of "clicking" to find the right page is low
- The platform has all the functions and capabilities a user expects it to have

The summarized data results are presented in Figure 41.

Please indicate how much do you agree or disagree with each of the following statements:

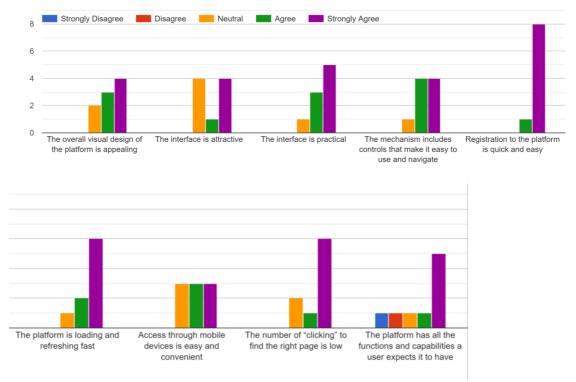

Figure 41. Design and functionality assessment results

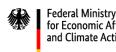

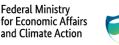

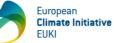

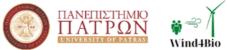

One of the most critical components for the success of an online application is its design. An application should be designed in an attractive, aesthetical manner, to be successful. This entails features for capturing users' attention, retaining it and creating of positive experience. The partners' overall experience with the mechanism in terms of interface design is considered positive. The overall visual design, the interface attractiveness, the practicality of the application, as well as the components supporting the users to navigate easily, were evaluated positively by the majority of respondents.

Some respondents showed neutral opinion about the overall design, the interface and the features that navigate the users while feeding information in the mechanism. In this regard, UPAT examined the reasons behind these results by reviewing the respondents' answers to the open-ended questions. An analysis of these responses will follow in Section  $\Sigma \phi \alpha \lambda \mu \alpha!$  To  $\alpha \rho \chi \epsilon i \sigma \pi \rho \sigma \epsilon \lambda \epsilon \nu \sigma \eta \zeta \tau \eta \zeta$ αναφοράς δεν βρέθηκε..

The functionality of the online tool was also assessed positively by the respondents. Partners were asked to evaluate the complexity of accessing the tool, namely if the initial registration was easy and not time consuming. The majority of respondents were very satisfied. The lack of slow-downs in the loading process of the application that could cause frustration is also highly appreciated – 67% of respondents were very content with the speed of loading and the number of clicking to find the right page. Finally, most respondents agreed that the platform provides adequate access through mobile devices. For such devices, we have to mention that functionalities are limited for the *creator* and *admin* roles, which led two respondents to disagree with the final statement.

#### 4.4 Responses to open-ended questions

The final section presents the responses to the open-ended questions. For each question, a table is included that shows the comment and the response from University of Patras on whether it will be incorporated in a future version of the platform or not.

| 4.4.1 | What are the main weaknesses of the online platform? |
|-------|------------------------------------------------------|
|-------|------------------------------------------------------|

| No | Comment               | UPAT response |
|----|-----------------------|---------------|
| 1  | No weaknesses spotted | -             |

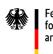

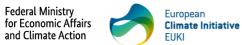

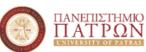

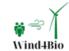

| 2 | -                                                                                                    | -                                                                                                    |
|---|----------------------------------------------------------------------------------------------------|----------------------------------------------------------------------------------------------------|
| 3 | -                                                                                                    | -                                                                                                    |
| 4 | -                                                                                                    | -                                                                                                    |
| 5 | (a) I am not sure if areas on the map will be very<br>accurate / Drawing was not so easy                                                                                                    | (a) The tool is not supposed to<br>accurately depict wind parks. Its<br>main goal is to make civil society<br>an integral part of wind energy<br>planning and biodiversity<br>preservation                                                                                                    |
|   | <ul><li>(b) I couldn't reset my password</li><li>(c) I haven't received any e-mail confirmation while registering</li><li>(d) I had problems with deleting areas I drew</li></ul>                                                                                                    | <ul><li>(b) To be considered for the updated version</li><li>(c) To be considered for the updated version</li><li>(d) More details are necessary</li></ul>                                                                                                    |
|   |                                                                                                    | because we have not<br>experienced such problems                                                                                                    |
| 6 | The drawing tool is at first not 100% intuitive.<br>Changing from the "hand" tool to the drawing tool<br>takes a bit getting used to, I did not always manage<br>to draw the area at a first go. Also, the other way<br>around, I sometimes continued "drawing" new<br>areas when I did not intend to. | The usage of the mechanism,<br>and especially the area drawing<br>requires some testing to get<br>familiarized                                                                                                    |
| 7 | -                                                                                                    | -                                                                                                    |
| 8 | It is too unsophisticated. There are many things<br>missing for it to be actually functional and useful for<br>wind park developers, municipalities, or local<br>communities.                                                                                                    | Response to specific comments is included in Section 4.4.2                                                                                                    |
| 9 | The design could be more 'fresh' and interesting to<br>stimulate engagement. Maybe it would be useful to<br>add automatically a structured thread with the most<br>popular topics once a wind farm is added to the map<br>(just an idea).                                                              | This functionality is somehow<br>already given to users by<br>selecting their "favorite" forums.<br>Having in mind that users most<br>probably will be interested in<br>wind parks close to their<br>locations, we preferred to give<br>the possibility to mark the<br>"favorite" instead of the<br>"popular" forums |

# 4.4.2 What aspects of the online platform should be improved? Please give examples.

| No | Comment                                                                                                    | UPAT response                                                                              |
|----|----------------------------------------------------------------------------------------------------|--------------------------------------------------------------------------------------------|
| 1  | -                                                                                                    | -                                                                                          |
| 2  | -                                                                                                    | -                                                                                          |
| 3  | -                                                                                                    | -                                                                                          |
| 4  | -                                                                                                    | -                                                                                          |
| 5  | There is option to change language but nothing<br>happens – I guess language versions other than<br>English will be completed later | The Grant Agreement does notmentionsupportmultilingualplatform.somethingthat we have added |

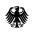

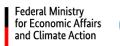

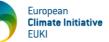

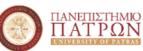

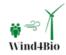

| InterpretationLatvian, Greek and Polish may<br>be added for the platform main<br>components, e.g. for the<br>navigation buttons. Discussions<br>in forums cannot be translated<br>in all languages6Please see the boxes above and below.Response to specific comments<br>is included in Section 4.4.37Better visualisationMore details and specific<br>proposals are necessary8These are some basics that need to be integrated<br>for the platform to become at least a bit more<br>useful.(a)8These are some basics that need to be integrated<br>to be improved:<br>- possibility to filter/sort forums by countries (as<br>one huge list is very inconvenient to go through);(a)6. The main name for forums should not be<br>automatic numbers, instead it should be the name<br>of the wind park (which should be added by<br>creators);. We will incorporate the<br>suggestion in the updated<br>version<br>- the page "index" should be called "all forums";<br>is no option to click on the list) We will incorporate the<br>suggestion in the<br>updated<br>version9possibility to click on a country to zoom in on it<br>(now the list on left with countries and number of<br>information/instructions for creators;<br>information/instructions for creators;. We will incorporate the<br>suggestion in the updated<br>version0bi improved:<br>- there needs to be a welcome and momore<br>information/instructions for creators;<br>information/instructions for creators;<br>information/instructions for creators;(b)<br>- Creators will be provided with<br>a guide on how to operate the<br>platform. After this suggestion,<br>- there needs to be a welcome and<br>each other?);. Here is no possibility to rename a wind park, it<br>i has been automaticall                                                                                |   |                                                                     | and indeed in future versions    |
|----------------------------------------------------------------------------------------------------|---|---------------------------------------------------------------------|----------------------------------|
| be added for the platform main<br>components, e.g. for the<br>navigation buttons. Discussions<br>in forums cannot be translated<br>in all languages6Please see the boxes above and below.Response to specific comments<br>is included in Section 4.4.37Better visualisationMore details and specific<br>proposals are necessary8These are some basics that need to be integrated<br>for the platform to become at least a bit more<br>useful.(a)9From the perspective of a member, what needs<br>to be improved:<br>- possibility to filter/sort forums by countries (as<br>one huge list is very inconvenient to go through);- Nice suggestion, we will try to<br>incorporate it in the updated<br>version. Currently, the users are<br>able to select their favorite<br>forums. Also, the user may<br>navigate to a specific forum<br>through the map (i.e. without<br>the need to go to the forums<br>page)- the main name for forums should not be<br>automatic numbers, instead it should be the name<br>of the wind park (which should be added by<br>creators);- Forums (and wind parks) are<br>automatically given a number<br>ada los include information<br>information/instructional/unnecessary, if there<br>is no option to click on the list) We will incorporate the<br>suggestion in the updated<br>version(b)Forem the perspective of a creator, what need<br>to be improved:(b)- after adding and saving, the location of turbines<br>somehow adjusts itself (sort of in a regular grid<br>perhaps it's due to adding the turbines to closo to<br>each other?);(b)- deleting one turbine deletes the whole row (as it<br>has been automatically readjusted in a grid);- More details are necessary<br>because we have not<br>experienced such problems-                                                                                       |   |                                                                     |                                  |
| components, e.g. for the<br>navigation buttons. Discussions<br>in all anguages6Please see the boxes above and below.Response to specific comments<br>is included in Section 4.4.37Better visualisationMore details and specific<br>proposals are necessary8These are some basics that need to be integrated<br>for the platform to become at least a bit more<br>useful.(a)9These are some basics that need to be integrated<br>for the platform to become at least a bit more<br>useful.(a)9From the perspective of a member, what needs<br>to be improved:<br>- possibility to filter/sort forums by countries (as<br>one huge list is very inconvenient to go through);<br>e the main name for forums should not be<br>automatic numbers, instead it should be the name<br>of the wind park (which should be added by<br>creators);- the main name for forums should not be<br>automatic numbers, instead it should be the name<br>of the wind park (which should be added by<br>creators);- Forums (and wind parks) are<br>and also include information<br>about the area. We will consider<br>the suggestion in the updated<br>version9- possibility to click on a country to zoom in on it<br>(now the list on left with countries and number of<br>wind parks is not functional/unnecessary, if there<br>is no option to click on the list) Me will include this guide on the vot operate the<br>platform. After this suggestion,<br>we will include this guide on the<br>creator set used<br>accurately depict wind parks /<br>trestor so close to<br>each other?);0- deleting one turbine deletes the whole row (as it<br>has been automatically readjusted in a grid);<br>- there is no possibility to rename a wind park, it<br>has been automatically readjusted in a grid);- The tool is                                                           |   |                                                                     | -                                |
| avigation buttons. Discussions<br>in forums cannot be translated<br>in all anguages6Please see the boxes above and below.Response to specific comments<br>is included in Section 4.4.37Better visualisationMore details and specific<br>proposals are necessary8These are some basics that need to be integrated<br>for the platform to become at least a bit more<br>useful.(a)<br>- Nice suggestion, we will try to<br>incorporate it in the updated<br>version. Currently, the users are<br>able to select their favorite<br>forums. Also, the user may<br>navigate to a specific forum<br>through the map (i.e. without<br>the need to go to the forums<br>page)7the main name for forums should not be<br>automatic numbers, instead it should be the name<br>of the wind park (which should be daded by<br>creators);- Forums (and wind parks) are<br>automatic numbers, instead it should be the name<br>of the wind park (which should be daded by<br>creators);- We will incorporate the<br>upgegion the page "index" should be called "all forums";- We will incorporate the<br>suggestion We will consider<br>the suggestion there needs to be a welcome and more<br>information/instructions for creators;(b)<br>- Creators will be provided with<br>a guide on how to operate the<br>partners found it useful<br>perhaps it's due to adding the turbines too close to<br>each other?;(b)- deleting one turbine deletes the whole row (as it<br>has been automatically readjusted in a grid);- More details are necessary<br>because we have not<br>experienced such problems- there is no possibility to rename a wind park, it- Forums (and wind parks) are                                                                                                    |   |                                                                     | -                                |
| 6       Please see the boxes above and below.       In forums cannot be translated in all languages         6       Please see the boxes above and below.       Response to specific comments is included in Section 4.4.3         7       Better visualisation       More details and specific proposals are necessary         8       These are some basics that need to be integrated for the platform to become at least a bit more useful.       (a)         (a) From the perspective of a member, what needs to be improved: <ul> <li>possibility to filter/sort forums by countries (as one huge list is very inconvenient to go through);</li> <li>one huge list is very inconvenient to go through);</li> <li>the main name for forums should not be automatic numbers, instead it should be the name of the wind park (which should be added by creators);</li> <li>the page "index" should be called "all forums";</li> <li>possibility to click on a country to zoom in on it (now the list on left with countries and number of farms per country is indeed just an indication, however most partners found it useful</li> <li>(b) From the perspective of a creator, what needs to be improved:</li> <li>optim to perspective of a creator, what needs to be improved:</li> <li>after adding and saving, the location of turbines is omehow adjusts itself (sort of in a regular grid)</li> <li>after adding and saving, the location of turbines is main goal is to make civil society an integral part of wind erergy planning and biodiversity preservation</li> <li>The tool is not supposed to accurately depict wind parks / turbines. Its main goal is to make civil society an integral part of wind erergy planning and biodiversity preservation</li></ul>                                                                              |   |                                                                     |                                  |
| 6       Please see the boxes above and below.       in all languages         6       Please see the boxes above and below.       Response to specific comments is included in Section 4.4.3         7       Better visualisation       More details and specific proposals are necessary         8       These are some basics that need to be integrated for the platform to become at least a bit more useful.       (a)         9       These are some basics that need to be integrated to be improved:       (a)         9       possibility to filter/sort forums by countries (as one huge list is very inconvenient to go through);       Invigate to a specific forum through the map (i.e. without the need to go to the forums page)         - the main name for forums should not be automatic numbers, instead it should be added by creators);       - Forums (and wind parks) are automatically given a number and also include information in the updated version         - the page "index" should be called "all forums";       - We will consider the suggestion.         - the page "index" should be called "all forums";       - We will incorporate the suggestion in the updated version         - there needs to be a welcome and number of farms per country is indeed just an indication, however most partners found it useful         (b)       -Creators will be provided with a guide on how to operate the platform. After this suggestion, we will include this guide on the creator menu         - after adding and saving, the location of turbines somehow adjusts itself (sort of in a regular grid - perhap                                                                                                    |   |                                                                     | -                                |
| 6       Please see the boxes above and below.       Response to specific comments is included in Section 44.3         7       Better visualisation       More details and specific proposals are necessary         8       These are some basics that need to be integrated for the platform to become at least a bit more useful.       (a)         8       These are some basics that need to be integrated (a) From the perspective of a member, what needs to be improved:       (a)         9       possibility to filter/sort forums by countries (as one huge list is very inconvenient to go through);       navigate to a specific forum through the map (i.e. without the need to go to the forums page)         9       the main name for forums should not be automatic numbers, instead it should be the name of the wind park (which should be added by creators);       - Forums (and wind parks) are automatically given a number and also include information about the area. We will consider the suggestion.       - We will incorporate the suggestion.         9       possibility to click on a country to zoom in on tit (now the list on left with countries and number of farms per country is indeed just an indication, however most is no option to click on the list).       (b)         (b)       Form the perspective of a creator, what needs to be improved:       - The number of farms per country is indeed just an indication, however most parters found it useful         (b)       - Creators will be provided with a guide on how to operate the platform. After this suggestion, we will include this guide on the creator menu                                                                                                    |   |                                                                     |                                  |
| <ul> <li>is included in Section 4.4.3</li> <li>is included in Section 4.4.3</li> <li>is included in Section 4.4.3</li> <li>is included in Section 4.4.3</li> <li>is included in Section 4.4.3</li> <li>is included in Section 4.4.3</li> <li>is included in Section 4.4.3</li> <li>is included in Section 4.4.3</li> <li>is included in Section 4.4.3</li> <li>is included in Section 4.4.3</li> <li>is included in Section 4.4.3</li> <li>is included in Section 4.4.3</li> <li>is included in Section 4.4.3</li> <li>is included in Section 4.4.3</li> <li>is include in Section 4.4.3</li> <li>is include in Section 4.4.3</li> <li>is include in Section 4.4.3</li> <li>is include in Section 4.4.3</li> <li>is include in Section 4.4.3</li> <li>is include in Section 4.4.3</li> <li>is include in Section 4.4.3</li> <li>is include information in the updated version in the updated version in the updated version</li> <li>is include information about the area. We will consider the suggestion in the updated version</li> <li>is no option to click on the list).</li> <li>(b) From the perspective of a creator, what needs to be improved:         <ul> <li>after adding and saving, the location of turbines somehow adjusts itself (sort of in a regular grid perhaps it's due to adding the turbines too close to accurately depict wind parks / the suggestion in integrid or pertaps it's due to adding the turbines too close to accurately depict wind parks / the section problems</li> <li>there is no possibility to rename a wind park, it</li> </ul></li></ul>                                                                                                    | - |                                                                     |                                  |
| 7       Better visualisation       More details and specific proposals are necessary         8       These are some basics that need to be integrated for the platform to become at least a bit more useful.       (a)         8       for the platform to become at least a bit more useful.       (a)         9       - Nice suggestion, we will try to incorporate it in the updated version. Currently, the users are able to select their favorite to be improved:         - possibility to filter/sort forums by countries (as one huge list is very inconvenient to go through);       - the main name for forums should not be automatic numbers, instead it should be the name of the wind park (which should be added by creators);       - Forums (and wind parks) are automatically given a number of the will consider the suggestion.         - the page "index" should be called "all forums";       - We will incorporate the suggestion in the updated version         - possibility to click on a country to zoom in on it (now the list on left with countries and number of farms per country is indeed just an indication, however most is no option to click on the list).       - We will incorporate the platform. After this suggestion, we will include this guide on the creator menu         - after adding and saving, the location of turbines somehow adjusts itself (sort of in a regular grid-perhaps it's due to adding the turbines too close to accurately depict wind parks / turbines. Its main goal is to make civil society an integral part of wind energy planning and biodiversity preservation         - deleting one turbine deletes the whole row (as it has been automatically readjusted in a grini);       - More                                                                                              | 6 | Please see the boxes above and below.                               |                                  |
| B         These are some basics that need to be integrated<br>for the platform to become at least a bit more<br>useful.         (a)           8         These are some basics that need to be integrated<br>for the platform to become at least a bit more<br>useful.         (a)           9         From the perspective of a member, what needs<br>to be improved:<br>one huge list is very inconvenient to go through):         - Nice suggestion, we will try to<br>incorporate it in the updated<br>version. Currently, the users are<br>able to select their favorite<br>forums. Also, the user may<br>page)           - the main name for forums should not be<br>automatic numbers, instead it should be the name<br>of the wind park (which should be added by<br>creators);         - Forums (and wind parks) are<br>automatically given a number<br>of the wind park (which should be added by<br>creators);         - Forums (and wind parks) are<br>automatically given a number<br>of the wind park (which should be added by<br>creators);         - We will incorporate the<br>suggestion.           - the page "index" should be called "all forums";         - We will incorporate the<br>suggestion in the updated<br>version           - possibility to click on a country to zoom in on it<br>(now the list on left with countries and number of<br>wind parks is not functional/unnecessary, if there<br>is no option to click on the list).         (b)           (b) From the perspective of a creator, what needs<br>to be improved:         (b)           - there needs to be a welcome and more<br>information/instructions for creators;         a guide on how to operate the<br>platform. After this suggestion,<br>we will include this guide on the<br>creator menu           - after adding and saving, the location of turbi |   |                                                                     |                                  |
| <ul> <li>8 These are some basics that need to be integrated for the platform to become at least a bit more useful.</li> <li>(a) From the perspective of a member, what needs to be improved: <ul> <li>- possibility to filter/sort forums by countries (as one huge list is very inconvenient to go through);</li> <li>- the main name for forums should not be automatic numbers, instead it should be added by creators);</li> <li>- the page "index" should be called "all forums";</li> <li>- possibility to click on a country to zoom in on it (now the list on left with countries and number of wind parks is not functional/unnecessary, if there is no option to click on the list).</li> <li>(b) From the perspective of a creator, what needs to be improved: <ul> <li>- there needs to be a welcome and more information/instructions for creators;</li> <li>- after adding and saving, the location of turbines somehow adjusts itself (sort of in a regular grid-perhaps it's due to adding the turbines too close to accurately depict wind parks / turbines. Its main goal its make vial so a supposed to accurately depict wind parks / turbines. Its main goal its make vial so a suboal its on aging it has been automatically readjusted in a grid);</li> <li>- there is no possibility to rename a wind park, it</li> </ul> </li> </ul></li></ul>                                                                                                    | 7 | Better visualisation                                                |                                  |
| <ul> <li>for the platform to become at least a bit more useful.</li> <li>Nice suggestion, we will try to incorporate it in the updated version. Currently, the users are able to select their favorite forums. Also, the user may navigate to a specific forum through the map (i.e. without the need to go to the forums page)</li> <li>the main name for forums should not be automatic numbers, instead it should be the name of the wind park (which should be added by creators);</li> <li>the page "index" should be called "all forums";</li> <li>the page "index" should be called "all forums";</li> <li>possibility to click on a country to zoom in on it (now the list on left with countries and number of wind parks is not functional/unnecessary, if there is no option to click on the list).</li> <li>(b) From the perspective of a creator, what needs to be a welcome and more information/instructions for creators;</li> <li>after adding and saving, the location of turbines somehow adjusts itself (sort of in a regular grid perhaps it's due to adding the turbines too close to each other?);</li> <li>there is no possibility to rename a wind park, it</li> <li>there is no possibility to rename a wind park, it</li> <li>there is no possibility to rename a wind park, it</li> </ul>                                                                                                    |   |                                                                     |                                  |
| <ul> <li>useful.</li> <li>(a) From the perspective of a member, what needs to be improved:</li> <li>possibility to filter/sort forums by countries (as one huge list is very inconvenient to go through);</li> <li>- the main name for forums should not be automatic numbers, instead it should be the name of the wind park (which should be added by creators);</li> <li>- the page "index" should be called "all forums";</li> <li>- the page "index" should be called "all forums";</li> <li>- the page "index" should be called "all forums";</li> <li>- the page "index" should be called "all forums";</li> <li>- the page "index" should be called "all forums";</li> <li>- the page "index" should be called "all forums";</li> <li>- the page "index" should be called "all forums";</li> <li>- the page "index" should be called "all forums";</li> <li>- ther needs to lea creator, what needs to be improved:</li> <li>- there needs to be a welcome and more information/instructions for creators;</li> <li>- after adding and saving, the location of turbines somehow adjusts itself (sort of in a regular grid perhaps it's due to adding the turbines too close to each other?);</li> <li>- deleting one turbine deletes the whole row (as it has been automatically readjusted in a grid);</li> <li>- there is no possibility to rename a wind park, it</li> <li>- there is no possibility to rename a wind park, it</li> </ul>                                                                                                    | 8 | _                                                                   |                                  |
| <ul> <li>(a) From the perspective of a member, what needs to be improved: <ul> <li>possibility to filter/sort forums by countries (as one huge list is very inconvenient to go through);</li> <li>the main name for forums should not be automatic numbers, instead it should be the name of the wind park (which should be added by creators);</li> <li>the page "index" should be called "all forums";</li> <li>the page "index" should be called "all forums";</li> <li>possibility to click on a country to zoom in on it (now the list on left with countries and number of wind parks is not functional/unnecessary, if there is no portion to click on the list).</li> <li>(b) From the perspective of a creator, what needs to be improved: <ul> <li>after adding and saving, the location of turbines somehow adjusts itself (sort of in a regular grid perhaps it's due to adding the turbines too close to each other?);</li> <li>there is no possibility to rename a wind park, it</li> <li>there is no possibility to rename a wind park, it</li> </ul> </li> </ul></li></ul>                                                                                                    |   |                                                                     |                                  |
| <ul> <li>(a) From the perspective of a member, what needs to be improved:</li> <li>possibility to filter/sort forums by countries (as one huge list is very inconvenient to go through);</li> <li>the main name for forums should not be automatic numbers, instead it should be the name of the wind park (which should be added by creators);</li> <li>the page "index" should be called "all forums";</li> <li>possibility to click on a country to zoom in on it (now the list on left with countries and number of wind parks is not functional/unnecessary, if there is no option to click on the list).</li> <li>(b) From the perspective of a creator, what needs to be a welcome and more information/instructions for creators;</li> <li>after adding and saving, the location of turbines somehow adjusts itself (sort of in a regular gridperhaps it's due to adding the turbines too close to each other?);</li> <li>there is no possibility to rename a wind park, it</li> <li>there is no possibility to rename a wind park, it</li> </ul>                                                                                                    |   | useful.                                                             |                                  |
| <ul> <li>to be improved:</li> <li>possibility to filter/sort forums by countries (as one huge list is very inconvenient to go through);</li> <li>the main name for forums should not be automatic numbers, instead it should be the name of the wind park (which should be added by creators);</li> <li>the page "index" should be called "all forums";</li> <li>possibility to click on a country to zoom in on it (now the list on left with countries and number of wind parks is not functional/unnecessary, if there is no option to click on the list).</li> <li>(b) From the perspective of a creator, what needs to be improved: <ul> <li>after adding and saving, the location of turbines somehow adjusts itself (sort of in a regular gridperhaps it's due to adding the turbines too close to each other?);</li> <li>there is no possibility to rename a wind park, it</li> </ul> </li> <li>there is no possibility to rename a wind park, it</li> </ul>                                                                                                    |   |                                                                     | -                                |
| <ul> <li>- possibility to filter/sort forums by countries (as one huge list is very inconvenient to go through);</li> <li>- the main name for forums should not be automatic numbers, instead it should be the name of the wind park (which should be added by creators);</li> <li>- the page "index" should be called "all forums";</li> <li>- the page "index" should be called "all forums";</li> <li>- the page "index" should be called "all forums";</li> <li>- possibility to click on a country to zoom in on it (now the list on left with countries and number of farms per is no option to click on the list).</li> <li>(b) From the perspective of a creator, what needs to be improved: <ul> <li>- there needs to be a welcome and more information/instructions for creators;</li> <li>- after adding and saving, the location of turbines somehow adjusts itself (sort of in a regular grid perhaps it's due to adding the turbines too close to each other?);</li> <li>- deleting one turbine deletes the whole row (as it has been automatically readjusted in a grid);</li> <li>- there is no possibility to rename a wind park, it</li> </ul></li></ul>                                                                                                    |   |                                                                     |                                  |
| <ul> <li>one huge list is very inconvenient to go through);</li> <li>one huge list is very inconvenient to go through);</li> <li>one huge list is very inconvenient to go through);</li> <li>the main name for forums should not be automatic numbers, instead it should be the name of the wind park (which should be added by creators);</li> <li>the page "index" should be called "all forums";</li> <li>possibility to click on a country to zoom in on it (now the list on left with countries and number of wind parks is not functional/unnecessary, if there is no option to click on the list).</li> <li>(b) From the perspective of a creator, what needs to be a welcome and more information/instructions for creators;</li> <li>after adding and saving, the location of turbines somehow adjusts itself (sort of in a regular grid perhaps it's due to adding the turbines too close to each other?);</li> <li>there is no possibility to rename a wind park, it</li> <li>there is no possibility to rename a wind park, it</li> </ul>                                                                                                    |   | -                                                                   |                                  |
| <ul> <li>the need to go to the forums page)</li> <li>the main name for forums should not be automatic numbers, instead it should be the name of the wind park (which should be added by creators);</li> <li>the page "index" should be called "all forums";</li> <li>the page "index" should be called "all forums";</li> <li>the page "index" should be called "all forums";</li> <li>the page "index" should be called "all forums";</li> <li>possibility to click on a country to zoom in on it (now the list on left with countries and number of wind parks is not functional/unnecessary, if there is no option to click on the list).</li> <li>(b) From the perspective of a creator, what needs to be improved: <ul> <li>there needs to be a welcome and more information/instructions for creators;</li> </ul> </li> <li>(b) From the perspective of a creator, what needs to be improved: <ul> <li>after adding and saving, the location of turbines somehow adjusts itself (sort of in a regular grid-perhaps it's due to adding the turbines too close to each other?);</li> <li>cheleting one turbine deletes the whole row (as it has been automatically readjusted in a grid);</li> <li>there is no possibility to rename a wind park, it</li> </ul></li></ul>                                                                                                    |   | - possibility to filter/sort forums by countries (as                | 0                                |
| <ul> <li>the main name for forums should not be automatic numbers, instead it should be the name of the wind park (which should be added by creators);</li> <li>the page "index" should be called "all forums";</li> <li>the page "index" should be called "all forums";</li> <li>possibility to click on a country to zoom in on it (now the list on left with countries and number of wind parks is not functional/unnecessary, if there is no option to click on the list).</li> <li>(b) From the perspective of a creator, what needs to be improved: <ul> <li>there needs to be a welcome and more information/instructions for creators;</li> <li>after adding and saving, the location of turbines somehow adjusts itself (sort of in a regular grid-perhaps it's due to adding the turbines too close to each other?);</li> <li>there is no possibility to rename a wind park, it</li> </ul> </li> <li>page) <ul> <li>Forums (and wind parks) are automatically given a number and also include information about the area. We will incorporate the suggestion in the updated version</li> <li>We will incorporate the suggestion, however most partners found it useful</li> <li>(b)</li> </ul></li></ul>                                                                                                    |   | one huge list is very inconvenient to go through);                  | 0                                |
| <ul> <li>the main name for forums should not be automatic numbers, instead it should be the name of the wind park (which should be added by creators);</li> <li>the page "index" should be called "all forums";</li> <li>the page "index" should be called "all forums";</li> <li>possibility to click on a country to zoom in on it (now the list on left with countries and number of wind parks is not functional/unnecessary, if there is no option to click on the list).</li> <li>(b) From the perspective of a creator, what needs to be improved: <ul> <li>after adding and saving, the location of turbines somehow adjusts itself (sort of in a regular grid-perhaps it's due to adding the turbines too close to each other?);</li> <li>there is no possibility to rename a wind park, it</li> <li>there is no possibility to rename a wind park, it</li> </ul> </li> <li>Forums (and wind parks) are automatically given a number automatically given a number automatically given a number automatically given a number automatically given a number and also include information about the area. We will consider the suggestion.</li> <li>We will include this guide on the creator menu</li> <li>The tool is not supposed to accurately depict wind parks / turbines. Its main goal is to make civil society an integral part of wind energy planning and biodiversity preservation</li> <li>More details are necessary because we have not experienced such problems</li> </ul>                                                                                                    |   |                                                                     | the need to go to the forums     |
| <ul> <li>automatic numbers, instead it should be the name of the wind park (which should be added by creators);</li> <li>the page "index" should be called "all forums";</li> <li>the page "index" should be called "all forums";</li> <li>possibility to click on a country to zoom in on it (now the list on left with countries and number of wind parks is not functional/unnecessary, if there is no option to click on the list).</li> <li>(b) From the perspective of a creator, what needs to be improved: <ul> <li>there needs to be a welcome and more information/instructions for creators;</li> </ul> </li> <li>(b) From the perspective of a creator, what needs to be improved: <ul> <li>after adding and saving, the location of turbines somehow adjusts itself (sort of in a regular grid perhaps it's due to adding the turbines too close to each other?);</li> <li>cheleting one turbine deletes the whole row (as it has been automatically readjusted in a grid);</li> <li>there is no possibility to rename a wind park, it</li> </ul> </li> </ul>                                                                                                    |   |                                                                     | page)                            |
| <ul> <li>of the wind park (which should be added by creators);</li> <li>the page "index" should be called "all forums";</li> <li>the page "index" should be called "all forums";</li> <li>possibility to click on a country to zoom in on it (now the list on left with countries and number of wind parks is not functional/unnecessary, if there is no option to click on the list).</li> <li>(b) From the perspective of a creator, what needs to be improved: <ul> <li>there needs to be a welcome and more information/instructions for creators;</li> </ul> </li> <li>(b) From the perspective of a creator, what needs to be improved: <ul> <li>after adding and saving, the location of turbines somehow adjusts itself (sort of in a regular grid perhaps it's due to adding the turbines too close to each other?);</li> <li>deleting one turbine deletes the whole row (as it has been automatically readjusted in a grid);</li> <li>there is no possibility to rename a wind park, it</li> </ul> </li> </ul>                                                                                                    |   | - the main name for forums should not be                            | - Forums (and wind parks) are    |
| creators);about the area. We will consider<br>the suggestion the page "index" should be called "all forums";about the area. We will consider<br>the suggestion the page "index" should be called "all forums";- We will incorporate the<br>suggestion in the updated<br>version- possibility to click on a country to zoom in on it<br>(now the list on left with countries and number of<br>wind parks is not functional/unnecessary, if there<br>is no option to click on the list) The number of farms per<br>country is indeed just an<br>indication, however most<br>partners found it useful(b) From the perspective of a creator, what needs<br>to be improved:<br>- there needs to be a welcome and more<br>information/instructions for creators;(b)<br>- Creators will be provided with<br>a guide on how to operate the<br>platform. After this suggestion,<br>we will include this guide on the<br>creator menu- after adding and saving, the location of turbines<br>somehow adjusts itself (sort of in a regular grid -<br>perhaps it's due to adding the turbines too close to<br>each other?);- The tool is not supposed to<br>accurately depict wind parks /<br>turbines. Its main goal is to make<br>civil society an integral part of<br>wind energy planning and<br>biodiversity preservation- deleting one turbine deletes the whole row (as it<br>has been automatically readjusted in a grid);- More details are necessary<br>because we have not<br>experienced such problems- there is no possibility to rename a wind park, it- Forums (and wind parks) are                                                                                                    |   | automatic numbers, instead it should be the name                    | automatically given a number     |
| <ul> <li>the page "index" should be called "all forums";</li> <li>the page "index" should be called "all forums";</li> <li>the suggestion.</li> <li>We will incorporate the suggestion in the updated version</li> <li>The number of farms per country is indeed just an indication, however most partners found it useful</li> <li>(b) From the perspective of a creator, what needs to be improved: <ul> <li>there needs to be a welcome and more information/instructions for creators;</li> </ul> </li> <li>(b) From the perspective of a creator, what needs to be improved: <ul> <li>there needs to be a welcome and more information/instructions for creators;</li> <li>after adding and saving, the location of turbines somehow adjusts itself (sort of in a regular grid perhaps it's due to adding the turbines too close to each other?);</li> <li>deleting one turbine deletes the whole row (as it has been automatically readjusted in a grid);</li> <li>there is no possibility to rename a wind park, it</li> </ul></li></ul>                                                                                                    |   | of the wind park (which should be added by                          | and also include information     |
| <ul> <li>- the page "index" should be called "all forums";</li> <li>- the page "index" should be called "all forums";</li> <li>- We will incorporate the suggestion in the updated version</li> <li>- possibility to click on a country to zoom in on it (now the list on left with countries and number of wind parks is not functional/unnecessary, if there is no option to click on the list).</li> <li>(b) From the perspective of a creator, what needs to be improved: <ul> <li>there needs to be a welcome and more information/instructions for creators;</li> </ul> </li> <li>(b) From the perspective of a creator, what needs to be a welcome and more information/instructions for creators;</li> <li>- after adding and saving, the location of turbines somehow adjusts itself (sort of in a regular grid perhaps it's due to adding the turbines too close to each other?);</li> <li>- deleting one turbine deletes the whole row (as it has been automatically readjusted in a grid);</li> <li>- there is no possibility to rename a wind park, it</li> </ul> <li>We will incorporate the suggestion in the updated version <ul> <li>We will incorporate the suggestion in the updated version</li> <li>The number of farms per country is indeed just an indication, however most partners found it useful</li> </ul> </li>                                                                                                    |   | creators);                                                          | about the area. We will consider |
| <ul> <li>suggestion in the updated version</li> <li>possibility to click on a country to zoom in on it (now the list on left with countries and number of wind parks is not functional/unnecessary, if there is no option to click on the list).</li> <li>(b) From the perspective of a creator, what needs to be improved: <ul> <li>there needs to be a welcome and more information/instructions for creators;</li> <li>after adding and saving, the location of turbines somehow adjusts itself (sort of in a regular grid perhaps it's due to adding the turbines too close to each other?);</li> <li>deleting one turbine deletes the whole row (as it has been automatically readjusted in a grid);</li> <li>there is no possibility to rename a wind park, it</li> </ul> </li> <li>suggestion in the updated version <ul> <li>Suggestion in the updated version</li> <li>The number of farms per country is indeed just an indication, however most partners found it useful</li> <li>(b) From the perspective of a creator, what needs to be improved:         <ul> <li>there is no possibility to rename a wind park, it</li> </ul> </li> </ul></li></ul>                                                                                                    |   |                                                                     | the suggestion.                  |
| <ul> <li>Possibility to click on a country to zoom in on it<br/>(now the list on left with countries and number of<br/>wind parks is not functional/unnecessary, if there<br/>is no option to click on the list).</li> <li>(b) From the perspective of a creator, what needs<br/>to be improved: <ul> <li>there needs to be a welcome and more<br/>information/instructions for creators;</li> <li>after adding and saving, the location of turbines<br/>somehow adjusts itself (sort of in a regular grid-<br/>perhaps it's due to adding the turbines too close to<br/>each other?);</li> <li>cleleting one turbine deletes the whole row (as it<br/>has been automatically readjusted in a grid);</li> <li>there is no possibility to rename a wind park, it</li> </ul> </li> <li>Version <ul> <li>The number of farms per country is indeed just an indication, however most partners found it useful</li> <li>Cho</li> <li>Creators will be provided with<br/>a guide on how to operate the platform. After this suggestion, we will include this guide on the creator menu</li> <li>The tool is not supposed to<br/>accurately depict wind parks /<br/>turbines. Its main goal is to make<br/>civil society an integral part of<br/>wind energy planning and<br/>biodiversity preservation</li> <li>More details are necessary<br/>because we have not<br/>experienced such problems</li> </ul> </li> </ul>                                                                                                    |   | <ul> <li>the page "index" should be called "all forums";</li> </ul> | - We will incorporate the        |
| <ul> <li>possibility to click on a country to zoom in on it<br/>(now the list on left with countries and number of<br/>wind parks is not functional/unnecessary, if there<br/>is no option to click on the list).</li> <li>(b) From the perspective of a creator, what needs<br/>to be improved: <ul> <li>there needs to be a welcome and more<br/>information/instructions for creators;</li> <li>after adding and saving, the location of turbines<br/>somehow adjusts itself (sort of in a regular grid -<br/>perhaps it's due to adding the turbines too close to<br/>each other?);</li> <li>cleleting one turbine deletes the whole row (as it<br/>has been automatically readjusted in a grid);</li> <li>there is no possibility to rename a wind park, it</li> </ul> </li> <li>The number of farms per<br/>country is indeed just an<br/>indication, however most<br/>partners found it useful</li> <li>(b)</li> <li>Creators will be provided with<br/>a guide on how to operate the<br/>platform. After this suggestion,<br/>we will include this guide on the<br/>creator menu</li> <li>The tool is not supposed to<br/>accurately depict wind parks /<br/>turbines. Its main goal is to make<br/>civil society an integral part of<br/>wind energy planning and<br/>biodiversity preservation</li> <li>More details are necessary<br/>because we have not<br/>experienced such problems</li> <li>Forums (and wind parks) are</li> </ul>                                                                                                    |   |                                                                     | suggestion in the updated        |
| <ul> <li>(now the list on left with countries and number of wind parks is not functional/unnecessary, if there is no option to click on the list).</li> <li>(b) From the perspective of a creator, what needs to be improved: <ul> <li>there needs to be a welcome and more information/instructions for creators;</li> <li>after adding and saving, the location of turbines somehow adjusts itself (sort of in a regular grid perhaps it's due to adding the turbines too close to each other?);</li> <li>cleating one turbine deletes the whole row (as it has been automatically readjusted in a grid);</li> <li>there is no possibility to rename a wind park, it</li> </ul> </li> <li>country is indeed just an indication, however most partners found it useful</li> <li>country is indeed just an indication, however most partners found it useful</li> <li>(b)</li> <li>Creators will be provided with a guide on how to operate the platform. After this suggestion, we will include this guide on the creator menu</li> <li>The tool is not supposed to accurately depict wind parks / turbines. Its main goal is to make civil society an integral part of wind energy planning and biodiversity preservation</li> <li>More details are necessary because we have not experienced such problems</li> </ul>                                                                                                    |   |                                                                     | version                          |
| <ul> <li>wind parks is not functional/unnecessary, if there is no option to click on the list).</li> <li>(b) From the perspective of a creator, what needs to be improved: <ul> <li>there needs to be a welcome and more information/instructions for creators;</li> <li>after adding and saving, the location of turbines somehow adjusts itself (sort of in a regular grid perhaps it's due to adding the turbines too close to each other?);</li> <li>deleting one turbine deletes the whole row (as it has been automatically readjusted in a grid);</li> <li>there is no possibility to rename a wind park, it</li> </ul> </li> <li>wind parks is not functional/unnecessary, if there is no possibility to rename a wind park, it</li> <li>indication, however most partners found it useful</li> <li>indication, however most partners found it useful</li> <li>(b)</li> <li>Creators will be provided with a guide on how to operate the platform. After this suggestion, we will include this guide on the creator menu</li> <li>The tool is not supposed to accurately depict wind parks / turbines. Its main goal is to make civil society an integral part of wind energy planning and biodiversity preservation</li> <li>More details are necessary because we have not experienced such problems</li> </ul>                                                                                                    |   | - possibility to click on a country to zoom in on it                | - The number of farms per        |
| <ul> <li>wind parks is not functional/unnecessary, if there is no option to click on the list).</li> <li>(b) From the perspective of a creator, what needs to be improved: <ul> <li>there needs to be a welcome and more information/instructions for creators;</li> <li>after adding and saving, the location of turbines somehow adjusts itself (sort of in a regular grid perhaps it's due to adding the turbines too close to each other?);</li> <li>deleting one turbine deletes the whole row (as it has been automatically readjusted in a grid);</li> <li>there is no possibility to rename a wind park, it</li> </ul> </li> <li>wind parks is not functional/unnecessary, if there is no possibility to rename a wind park, it</li> <li>indication, however most partners found it useful</li> <li>indication, however most partners found it useful</li> <li>(b)</li> <li>Creators will be provided with a guide on how to operate the platform. After this suggestion, we will include this guide on the creator menu</li> <li>The tool is not supposed to accurately depict wind parks / turbines. Its main goal is to make civil society an integral part of wind energy planning and biodiversity preservation</li> <li>More details are necessary because we have not experienced such problems</li> </ul>                                                                                                    |   | (now the list on left with countries and number of                  | country is indeed just an        |
| <ul> <li>is no option to click on the list).</li> <li>(b) From the perspective of a creator, what needs to be improved: <ul> <li>there needs to be a welcome and more information/instructions for creators;</li> <li>after adding and saving, the location of turbines somehow adjusts itself (sort of in a regular grid perhaps it's due to adding the turbines too close to each other?);</li> <li>deleting one turbine deletes the whole row (as it has been automatically readjusted in a grid);</li> <li>there is no possibility to rename a wind park, it</li> </ul> </li> <li>partners found it useful <ul> <li>(b)</li> <li>Creators will be provided with a guide on how to operate the platform. After this suggestion, we will include this guide on the creator menu</li> <li>The tool is not supposed to accurately depict wind parks / turbines. Its main goal is to make civil society an integral part of wind energy planning and biodiversity preservation</li> <li>More details are necessary because we have not experienced such problems</li> <li>Forums (and wind parks) are</li> </ul> </li> </ul>                                                                                                    |   | wind parks is not functional/unnecessary, if there                  | indication, however most         |
| <ul> <li>(b) From the perspective of a creator, what needs to be improved: <ul> <li>there needs to be a welcome and more information/instructions for creators;</li> <li>after adding and saving, the location of turbines somehow adjusts itself (sort of in a regular grid perhaps it's due to adding the turbines too close to each other?);</li> <li>deleting one turbine deletes the whole row (as it has been automatically readjusted in a grid);</li> <li>there is no possibility to rename a wind park, it</li> </ul> </li> <li>(b) <ul> <li>Creators will be provided with a guide on how to operate the platform. After this suggestion, we will include this guide on the creator menu</li> <li>The tool is not supposed to accurately depict wind parks / turbines. Its main goal is to make civil society an integral part of wind energy planning and biodiversity preservation</li> <li>More details are necessary because we have not experienced such problems</li> </ul> </li> </ul>                                                                                                    |   |                                                                     | partners found it useful         |
| <ul> <li>to be improved:</li> <li>there needs to be a welcome and more information/instructions for creators;</li> <li>after adding and saving, the location of turbines somehow adjusts itself (sort of in a regular grid perhaps it's due to adding the turbines too close to each other?);</li> <li>deleting one turbine deletes the whole row (as it has been automatically readjusted in a grid);</li> <li>there is no possibility to rename a wind park, it</li> <li>Creators will be provided with a guide on how to operate the platform. After this suggestion, we will include this guide on the creator menu</li> <li>The tool is not supposed to accurately depict wind parks / turbines. Its main goal is to make civil society an integral part of wind energy planning and biodiversity preservation</li> <li>More details are necessary because we have not experienced such problems</li> <li>Forums (and wind parks) are</li> </ul>                                                                                                    |   |                                                                     |                                  |
| <ul> <li>to be improved:</li> <li>there needs to be a welcome and more information/instructions for creators;</li> <li>after adding and saving, the location of turbines somehow adjusts itself (sort of in a regular grid perhaps it's due to adding the turbines too close to each other?);</li> <li>deleting one turbine deletes the whole row (as it has been automatically readjusted in a grid);</li> <li>there is no possibility to rename a wind park, it</li> <li>Creators will be provided with a guide on how to operate the platform. After this suggestion, we will include this guide on the creator menu</li> <li>The tool is not supposed to accurately depict wind parks / turbines. Its main goal is to make civil society an integral part of wind energy planning and biodiversity preservation</li> <li>More details are necessary because we have not experienced such problems</li> <li>Forums (and wind parks) are</li> </ul>                                                                                                    |   | (b) From the perspective of a creator, what needs                   | (b)                              |
| <ul> <li>there needs to be a welcome and more information/instructions for creators;</li> <li>a guide on how to operate the platform. After this suggestion, we will include this guide on the creator menu</li> <li>after adding and saving, the location of turbines somehow adjusts itself (sort of in a regular grid perhaps it's due to adding the turbines too close to each other?);</li> <li>deleting one turbine deletes the whole row (as it has been automatically readjusted in a grid);</li> <li>there is no possibility to rename a wind park, it</li> </ul>                                                                                                    |   |                                                                     |                                  |
| <ul> <li>information/instructions for creators;</li> <li>after adding and saving, the location of turbines</li> <li>after adding and saving, the location of turbines</li> <li>somehow adjusts itself (sort of in a regular grid - perhaps it's due to adding the turbines too close to each other?);</li> <li>deleting one turbine deletes the whole row (as it has been automatically readjusted in a grid);</li> <li>there is no possibility to rename a wind park, it</li> </ul>                                                                                                    |   | -                                                                   | _                                |
| <ul> <li>after adding and saving, the location of turbines</li> <li>after adding and saving, the location of turbines</li> <li>somehow adjusts itself (sort of in a regular grid -<br/>perhaps it's due to adding the turbines too close to<br/>each other?);</li> <li>deleting one turbine deletes the whole row (as it<br/>has been automatically readjusted in a grid);</li> <li>there is no possibility to rename a wind park, it</li> <li>we will include this guide on the<br/>creator menu</li> <li>The tool is not supposed to<br/>accurately depict wind parks /<br/>turbines. Its main goal is to make<br/>civil society an integral part of<br/>wind energy planning and<br/>biodiversity preservation</li> <li>More details are necessary<br/>because we have not<br/>experienced such problems</li> <li>Forums (and wind parks) are</li> </ul>                                                                                                    |   |                                                                     |                                  |
| <ul> <li>after adding and saving, the location of turbines somehow adjusts itself (sort of in a regular grid - perhaps it's due to adding the turbines too close to each other?);</li> <li>deleting one turbine deletes the whole row (as it has been automatically readjusted in a grid);</li> <li>there is no possibility to rename a wind park, it</li> </ul>                                                                                                    |   |                                                                     |                                  |
| <ul> <li>- after adding and saving, the location of turbines somehow adjusts itself (sort of in a regular grid - perhaps it's due to adding the turbines too close to each other?);</li> <li>- deleting one turbine deletes the whole row (as it has been automatically readjusted in a grid);</li> <li>- there is no possibility to rename a wind park, it</li> <li>- The tool is not supposed to accurately depict wind parks / turbines. Its main goal is to make civil society an integral part of wind energy planning and biodiversity preservation</li> <li>- More details are necessary because we have not experienced such problems</li> <li>- there is no possibility to rename a wind park, it</li> </ul>                                                                                                    |   |                                                                     | _                                |
| <ul> <li>somehow adjusts itself (sort of in a regular grid - perhaps it's due to adding the turbines too close to each other?);</li> <li>deleting one turbine deletes the whole row (as it has been automatically readjusted in a grid);</li> <li>there is no possibility to rename a wind park, it</li> </ul>                                                                                                    |   | - after adding and saving the location of turbings                  |                                  |
| <ul> <li>perhaps it's due to adding the turbines too close to each other?);</li> <li>turbines. Its main goal is to make civil society an integral part of wind energy planning and biodiversity preservation</li> <li>deleting one turbine deletes the whole row (as it has been automatically readjusted in a grid);</li> <li>there is no possibility to rename a wind park, it</li> </ul>                                                                                                    |   |                                                                     |                                  |
| <ul> <li>each other?);</li> <li>civil society an integral part of wind energy planning and biodiversity preservation</li> <li>- deleting one turbine deletes the whole row (as it has been automatically readjusted in a grid);</li> <li>- there is no possibility to rename a wind park, it</li> <li>- Forums (and wind parks) are</li> </ul>                                                                                                    |   |                                                                     |                                  |
| <ul> <li>deleting one turbine deletes the whole row (as it has been automatically readjusted in a grid);</li> <li>there is no possibility to rename a wind park, it</li> <li>wind energy planning and biodiversity preservation</li> <li>More details are necessary because we have not experienced such problems</li> <li>Forums (and wind parks) are</li> </ul>                                                                                                    |   |                                                                     | _                                |
| <ul> <li>deleting one turbine deletes the whole row (as it has been automatically readjusted in a grid);</li> <li>there is no possibility to rename a wind park, it</li> <li>biodiversity preservation</li> <li>More details are necessary because we have not experienced such problems</li> <li>Forums (and wind parks) are</li> </ul>                                                                                                    |   | each other? J;                                                      |                                  |
| <ul> <li>deleting one turbine deletes the whole row (as it has been automatically readjusted in a grid);</li> <li>there is no possibility to rename a wind park, it</li> <li>More details are necessary because we have not experienced such problems</li> <li>Forums (and wind parks) are</li> </ul>                                                                                                    |   |                                                                     |                                  |
| has been automatically readjusted in a grid);because we have not<br>experienced such problems- there is no possibility to rename a wind park, it- Forums (and wind parks) are                                                                                                    |   |                                                                     |                                  |
| - there is no possibility to rename a wind park, it - Forums (and wind parks) are                                                                                                    |   | -                                                                   |                                  |
| - there is no possibility to rename a wind park, it - Forums (and wind parks) are                                                                                                    |   | has been automatically readjusted in a grid);                       |                                  |
|                                                                                                    |   |                                                                     |                                  |
| just uses the name of nearest city/village automatically given a number                                                                                                    |   |                                                                     | - Forums (and wind parks) are    |
| just used the nume of neuroscenty/ mage, unconducted y given a number                                                                                                    |   | just uses the name of nearest city/village;                         | automatically given a number     |

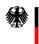

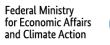

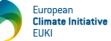

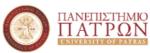

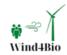

|   |                                                                                                    | and also include information<br>about the area. We will consider<br>the suggestion.                                                                                                    |
|---|----------------------------------------------------------------------------------------------------|----------------------------------------------------------------------------------------------------|
|   | <ul> <li>it should be possible to add turbines to wind<br/>parks, not to save them separately;</li> </ul>                                                                                                    | - Turbines are saved<br>irrespectively of the wind farms,<br>i.e. a creator may add turbines<br>on existing parks or completely<br>outside of parks                                                             |
|   | <ul> <li>possibility to number the turbines would be useful, to ease discussions about specific placement of turbines;</li> <li>a creator should be able to see all wind parks she/he has added (with added wind turbines) in a single list (it is very inconvenient if you have to scroll the map each time to go to the necessary</li> </ul> | <ul> <li>Nice idea, however, it is quite difficult to incorporate it in the current version.</li> <li>Nice suggestion, we will try to incorporate it in the updated version.</li> </ul>                         |
|   | <ul> <li>wind park);</li> <li>there should be a possibility to add specific areas with specific borders from spatial files with coordinates (it is very important for land owners, locals to know exact borders, not just freely drawn lines);</li> </ul>                                                                                      | - Nice suggestion, we will try to<br>incorporate it in the updated<br>version. However, a single<br>format of such spatial files<br>should be provided to us (and all<br>partners should follow this<br>format) |
|   | - a useful functionality would be the possibility to<br>add multiple siting scenarios for one park, if<br>different turbine placement is considered.                                                                                                    | - This is already functional. The<br>creator may add turbines on<br>existing parks or completely<br>outside of parks                                                                                            |
| 9 | As a creator I was somehow not able to add files on<br>the wind farm I created.                                                                                                    | More details are necessary<br>because we have not<br>experienced such problems                                                                                                    |

#### 4.4.3 Are there any recommendations for further expanding the online platform?

| No | Comment                                                                                                    | UPAT response                                                                                                    |
|----|----------------------------------------------------------------------------------------------------|----------------------------------------------------------------------------------------------------|
| 1  | -                                                                                                    | -                                                                                                    |
| 2  | -                                                                                                    | -                                                                                                    |
| 3  | -                                                                                                    | -                                                                                                    |
| 4  | -                                                                                                    | -                                                                                                    |
| 5  | It will be easier to evaluate the platform when<br>there are more threads                                                                                                    | We fully agree with this, and<br>more threads are expected<br>during the platform use under<br>activity AII.4                                                                                                    |
| 6  | <ul> <li>(a) I missed (perhaps I did not notice it) a a dedicated functionality to schedule consultation meetings for the stakeholders (with Doodle-like options for instance).</li> </ul> | (a) Consultation is performed<br>through forums. The design and<br>current functionalities are in<br>accordance with the Grant<br>Agreement and the Design<br>Guidelines provided by<br>PROMEA. Based on the above, |

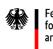

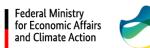

European **Climate Initiative** EUKI

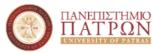

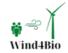

|   | (b) I liked that the platform shows all the countries,<br>I'm wondering if this feature will be retained in the<br>final version? This could make it possible for<br>stakeholders in various countries to compare the<br>practices in the other countries. Of course, the<br>languages are different - perhaps adding a<br>"translate" feature for the document and fora in<br>other countries (using e.g. Google Translate, if<br>possible) could be an idea? | even if we agree with the<br>comment, we believe that this<br>functionality is beyond the<br>scope of our project<br>(b) Nice idea, however, it is quite<br>difficult to incorporate it in the<br>current version. Yet,<br>participants always have the<br>opportunity to copy-paste the<br>forums discussions to google<br>translate so that they have an<br>overview. |
|---|----------------------------------------------------------------------------------------------------|----------------------------------------------------------------------------------------------------|
| 7 | Include biodiversity data without the need for the users to upload them                                                                                                    | More information is required on<br>how to proceed with this<br>approach.                                                                                                    |
| 8 | Somewhat added to the previous question.                                                                                                    | -                                                                                                    |
| 9 | When the platform is in use, I suppose the users will<br>create very many discussion threads and it will be<br>hard to have an overview. It will be important to<br>have assigned moderators to keep it clear, to<br>answer the questions etc. on a daily basis                                                                                                    | We fully agree with this point.<br>According to the activity All.3<br>description, this is something that<br>the standing environmental<br>committee (one per partner) will<br>be responsible for.                                                                                                    |

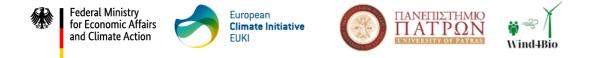

## **Annex A: Evaluation form - Questionnaire**

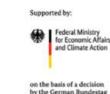

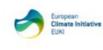

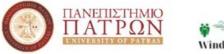

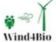

#### What is the purpose of this research?

To evaluate the Wind4Bio Consultation Mechanism and provide feedback on its usability, including recommendations for improving the service.

#### Who should participate?

Team members from Green Liberty and WiseEuropa (and optionally from University of Patras and PROMEA) and ideally their stakeholders (e.g. energy & environmental ministries, regional/local authorities, environmental NGOs, citizens).

#### Notice

All participants should have tried out the Wind4Bio Consultation Mechanism (available at: <u>https://wind4bio-mechanism.upatras.gr/</u>) before completing the form.

#### How long does it take?

Approximately 5 minutes.

| Participant profile                  |                                           |
|--------------------------------------|-------------------------------------------|
| Profile of Participant *             | <ul> <li>Project Partner</li> </ul>       |
|                                      | <ul> <li>Stakeholder</li> </ul>           |
| GENERAL INFORMATION                  |                                           |
| (for "Project partner" participants) |                                           |
| Partner *                            | <ul> <li>University of Patras</li> </ul>  |
|                                      | <ul> <li>Green Liberty</li> </ul>         |
|                                      | <ul> <li>WiseEuropa</li> </ul>            |
|                                      | • PROMEA                                  |
| Name *                               |                                           |
| Email address *                      |                                           |
| GENERAL INFORMATION                  |                                           |
| (for "Stakeholder" participants)     |                                           |
| Country *                            | o Greece                                  |
|                                      | o Latvia                                  |
|                                      | <ul> <li>Poland</li> </ul>                |
|                                      | <ul> <li>Other, please specify</li> </ul> |
| Region *                             |                                           |

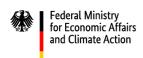

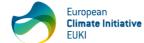

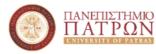

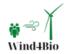

| Type of organisation *                    | <ul> <li>Regional Authority</li> <li>Local Authority</li> <li>NGO</li> <li>Other, please specify</li> </ul> |
|-------------------------------------------|----------------------------------------------------------------------------------------------------|
| Name of organisation *                    |                                                                                                    |
| Email address *                           |                                                                                                    |
| What was your role while using the        | • member                                                                                                    |
| Consultation Mechanism? *                 | • creator                                                                                                   |
| Note: New registered users are            |                                                                                                    |
| automatically assigned the "Member"       |                                                                                                    |
| role, and they can change their role only |                                                                                                    |
| after contacting the platform             |                                                                                                    |
| administrator                             |                                                                                                    |
| RELEVANCE                                 |                                                                                                    |

(for "Project partner" participants) Please indicate how much do you agree or disagree with each of the following statements \*

|                                                                                                    | Strongly<br>Agree | Agree | Neutral | Disagree | Strongly<br>Disagree |
|----------------------------------------------------------------------------------------------------|-------------------|-------|---------|----------|----------------------|
| As a <i>member</i> , through the map I could<br>have an overview of wind farm projects<br>throughout my country                      |                   |       |         |          |                      |
| As a <i>member</i> , through the map I could<br>check the biodiversity related files<br>uploaded to wind farms                       |                   |       |         |          |                      |
| As a <i>member</i> , I could create new threads                                                                                      |                   |       |         |          |                      |
| As a <i>member</i> , I could make posts or reply to posts made by other users                                                        |                   |       |         |          |                      |
| As a <i>member</i> , I could delete my threads and posts                                                                             |                   |       |         |          |                      |
| As a <i>member</i> , I could select my favorite forums                                                                               |                   |       |         |          |                      |
| As a <i>creator</i> , I had all the functionalities of the <i>member</i>                                                             |                   |       |         |          |                      |
| As a <i>creator,</i> I could design wind parks & add markers (wind turbines) on the map                                              |                   |       |         |          |                      |
| As a <i>creator</i> , I could add biodiversity<br>information (files, survey forms, file<br>descriptions) to the parks created by me |                   |       |         |          |                      |
| As a <i>creator</i> , I could delete the content<br>and area that I created                                                          |                   |       |         |          |                      |

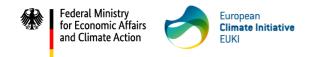

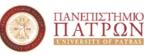

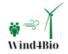

| As an <i>admin</i> , I had all the functionalities of |  |  |  |
|-------------------------------------------------------|--|--|--|
| the <i>creator</i>                                    |  |  |  |
| As an <i>admin</i> , I could manage (edit, delete,    |  |  |  |
| create) the users of the platform                     |  |  |  |
| As an <i>admin,</i> I could manage (edit, delete,     |  |  |  |
| create) forums, threads and posts                     |  |  |  |
| RELEVANCE                                             |  |  |  |
| (for "Stakeholder" participants)                      |  |  |  |
| Stakeholders with member role                         |  |  |  |

# Please indicate how much do you agree or disagree with each of the following statements \*

| statements                                                                                |          |       |         |          |          |
|-------------------------------------------------------------------------------------------|----------|-------|---------|----------|----------|
|                                                                                           | Strongly | Agree | Neutral | Disagree | Strongly |
|                                                                                           | Agree    |       |         |          | Disagree |
| Through the map I could have an                                                           |          |       |         |          |          |
| overview of wind farm projects throughout my country                                      |          |       |         |          |          |
| Through the map I could check the<br>biodiversity related files uploaded to<br>wind farms |          |       |         |          |          |
| I could create new threads                                                                |          |       |         |          |          |
| I could make posts or reply to posts made by other users                                  |          |       |         |          |          |
| I could delete my threads and posts                                                       |          |       |         |          |          |
| I could select my favorite forums                                                         |          |       |         |          |          |
|                                                                                           |          |       |         |          |          |

#### Stakeholders with creator role

# Please indicate how much do you agree or disagree with each of the following statements \*

|                                                                                            | Strongly<br>Agree | Agree | Neutral | Disagree | Strongly<br>Disagree |
|--------------------------------------------------------------------------------------------|-------------------|-------|---------|----------|----------------------|
| Through the map I could have an<br>overview of wind farm projects<br>throughout my country |                   |       |         |          |                      |
| Through the map I could check the<br>biodiversity related files uploaded to<br>wind farms  |                   |       |         |          |                      |
| I could create new threads                                                                 |                   |       |         |          |                      |
| I could make posts or reply to posts made by other users                                   |                   |       |         |          |                      |
| I could delete my threads and posts                                                        |                   |       |         |          |                      |

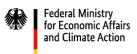

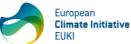

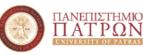

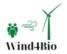

| I could select my favorite forums           |  |  |  |
|---------------------------------------------|--|--|--|
| I could design wind parks & add markers     |  |  |  |
| (wind turbines) on the map                  |  |  |  |
| I could add biodiversity information        |  |  |  |
| (files, survey forms, file descriptions) to |  |  |  |
| the parks created by me                     |  |  |  |
| I could delete the content and area that I  |  |  |  |
| created                                     |  |  |  |
| DESIGN AND FUNCTIONALITY                    |  |  |  |

# Please indicate how much do you agree or disagree with each of the following statements \*

|                                                                               | Strongly<br>Agree | Agree | Neutral | Disagree | Strongly<br>Disagree |
|-------------------------------------------------------------------------------|-------------------|-------|---------|----------|----------------------|
| The overall visual design of the platform is appealing                        |                   |       |         |          |                      |
| The interface is attractive                                                   |                   |       |         |          |                      |
| The interface is practical                                                    |                   |       |         |          |                      |
| The mechanism includes controls that make it easy to use and navigate         |                   |       |         |          |                      |
| Registration to the platform is quick and easy                                |                   |       |         |          |                      |
| The platform is loading and refreshing fast                                   |                   |       |         |          |                      |
| Access through mobile devices is easy and convenient                          |                   |       |         |          |                      |
| The number of "clicking" to find the right page is low                        |                   |       |         |          |                      |
| The platform has all the functions and capabilities a user expects it to have |                   |       |         |          |                      |
| RECOMMENDATIONS                                                               |                   |       |         |          |                      |

What are the main weaknesses of the online platform?

What aspects of the online platform should be improved? Please give examples.

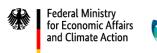

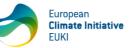

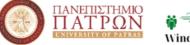

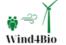

Are there any recommendations for further expanding the online platform?